## **UNIVERSIDAD PRIVADA ANTENOR ORREGO**

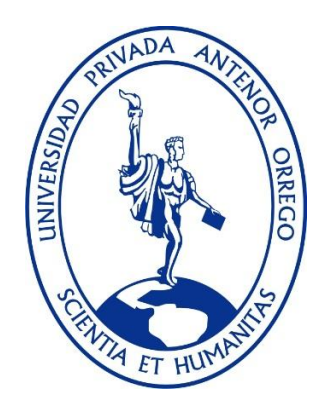

# **GESTIÓN DE COSTOS DIRECTOS Y TIEMPO DEL MEJORAMIENTO Y REHABILITACIÓN DE LA CARRETERA SAN IGNACIO - PUENTE INTEGRACIÓN**

**TESIS** 

PARA OPTAR EL GRADO ACADÉMICO DE MAESTRO EN TRANSPORTES Y CONSERVACIÓN VIAL

## AUTOR: BR. ROMÁN GINO AGUILAR NAVARRETE

ASESOR: DR. GUILLERMO JUAN CABANILLAS QUIROZ

**Trujillo, junio 2017**

## DEDICATORIA:

A Gissela, por todo el amor que me brinda siempre

## AGRADECIMIENTO:

Mi más sincero agradecimiento al Dr. Guillermo Cabanillas Quiroz por todo su interés y tiempo dedicado en la asesoría y revisión del presente trabajo.

#### **RESUMEN**

Los programas de Gestión de Proyectos viales existentes en el medio son de respuesta lenta y necesitan muchos recursos para su óptimo desempeño, por lo que se plantea una herramienta de Gestión de Costos y Tiempo en obras viales a nivel de costo directo de fácil uso, de repuesta inmediata y que no demande muchos recursos. Tomando como base una obra vial real se plantea y desarrolla la herramienta de gestión, dándonos respuestas más rápidas y dinámicas para la toma de decisiones en el proyecto y obteniendo resultados positivos su gestión. Los resultados obtenidos con esta herramienta son corroborados con los Resultados Contables de Pérdidas y Ganancias oficiales del proyecto, garantizándonos un buen desempeño en la Gestión del Proyecto.

**Palabras clave:** Gestión de Proyectos, Gestión de Costo y Tiempo, óptimo desempeño, herramienta de gestión, Resultados Contables de Pérdidas y Ganancias.

#### **SUMMARY**

The existing Road Projects Management programs in the medium are slow response and need many resources for their optimal performance, so it is proposed a Cost and Time Management tool in road works at the level of direct cost of easy use, Immediate response and that does not demand many resources. Taking as a base a real road work is proposed and developed the management tool, giving us quicker and more dynamic answers for the decision making in the project and obtaining positive results its management. The results obtained with this tool are corroborated with the Project's Official Profit and Loss Results, guaranteeing us a good performance in Project Management.

**Keywords:** Road Project Management, Cost and Time Management, optimum performance, management tool, Profit and Loss Accounting Results.

## **INDICE**

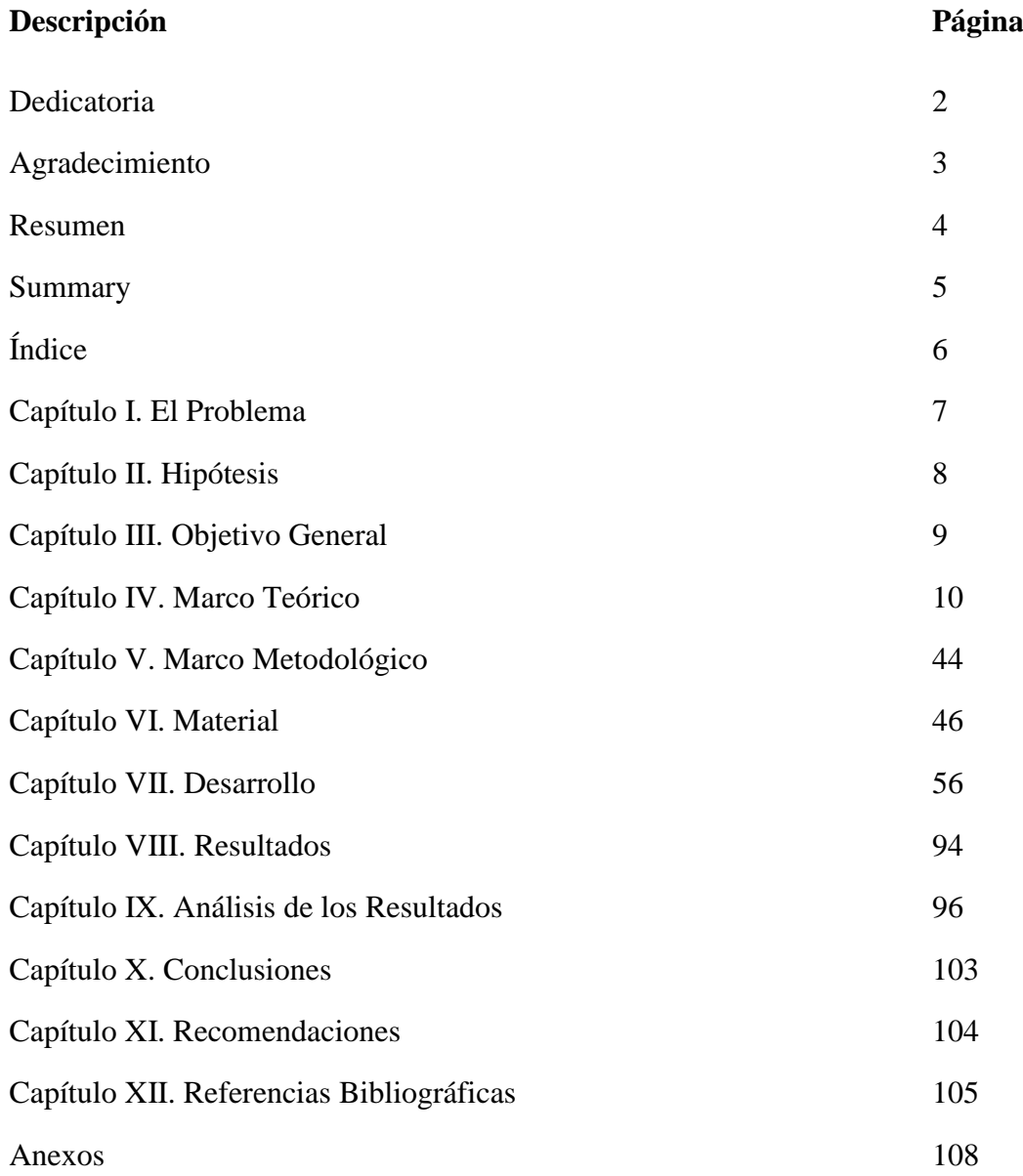

#### **CAPITULO I. EL PROBLEMA.**

Para el crecimiento, desarrollo de la economía y comercio de un país, las vías de comunicación son de vital importancia

En los últimos años en nuestro país ha habido un crecimiento significativo en la construcción de importantes vías y rehabilitación de muchas otras, y por la competitividad en las licitaciones, las empresas se presentan con propuestas económicas con márgenes de precios relativamente bajos; y si las resultantes ganadoras no le dan la debida importancia a la Gestión de Costos y Tiempo, su seguimiento, e interrelación producción en campo –costos directos, la obra puede terminar con una pérdida económica en función a la magnitud de esta y del descuido de estos aspectos, como ya ha ocurrido muchas veces.

La relevancia que tiene en la ejecución de una obra, la determinación de los costos unitarios reales, la programación del Proceso Constructivo y su óptima distribución de sus recursos: mano de obra, materiales y equipos, su explicación y corrección a tiempo si no está enmarcada en lo planeado y el seguimiento del calendario de ejecución haciendo las cosas en el momento adecuado para no desfasarse en su cronograma son actividades engorrosas de gestionar sin un adecuado software diseñado para esto, muchas veces no al alcance de todas las empresas, costoso y con personal capacitado especialmente en estos programas. Ante esto se plantea el problema:

¿Se puede obtener una herramienta para la Gestión de Costos Directos y Gestión de Tiempo en obras viales, enmarcado en las buenas prácticas del PMI, sin el uso de softweres sofisticados, de fácil aplicación, que no demande muchos recursos, flexible en su uso y con un alto grado de certeza?

### **CAPITULO II. HIPOTESIS.**

Es factible obtener una herramienta para la Gestión de Costos Directos y Gestión de Tiempo en obras viales, enmarcado en las buenas prácticas del PMI, sin el uso de softweres sofisticados, de fácil aplicación, que no demande muchos recursos, flexible en su uso y con un alto grado de certeza.

## **CAPITULO III. OBJETIVO GENERAL:**

Obtener una Herramienta de Gestión de Costos Directos y Tiempo en Obras Viales, dinámica y fácil de aplicar, enmarcada en las Buenas Prácticas descritas en el PMBOK del PMI, valiéndonos de una obra real.

## **CAPÍTULO IV. MARCO TEÓRICO**

Una obra vial, como cualquier obra, grande o pequeña, es un Proyecto, que en la definición de la guía del PMBOK "Es un esfuerzo o temporal que se lleva acabo para crear un producto, servicio o resultado único"  $(1)$ .

Su naturaleza temporal de los proyectos indica un inicio y un final definidos. El final se alcanza cuando se logran los objetivos del proyecto o cuando se termina el proyecto, porque sus objetivos no se cumplirán o no pueden ser cumplidos, o cuando ya no existe la necesidad que dio origen al proyecto.

Cuando se tiene obras viales de gran envergadura, donde hay que trabajar en varios frentes simultáneamente, con gran cantidad de maquinaria, cientos de miles de m3 en movimientos de tierra y pavimentos, obras de arte de diferentes tipos y donde los costos y el tiempo de ejecución son factores decisivos, necesitamos buenas prácticas de gestión para ejecutar la obra con eficacia, seguridad y rentabilidad.

Al hablar de eficacia, seguridad y rentabilidad, inherentemente estamos hablando del éxito de la obra y parte importante de ello, a parte de la producción, es la Gestión de los Costos Directos y la Gestión del Tiempo.

Según las buenas prácticas descritas en el PMBOK 5ta Edición 2013, la Dirección de Proyectos tiene 47 procesos o actividades a realizar durante las 5 fases que dura todo proyecto (Iniciación, Planificación, Ejecución, Seguimiento/Control y Cierre),se desenvuelve en 10 áreas del conocimiento del proyecto: Gestión de la Integración, Gestión del Alcance, Gestión del Tiempo, Gestión del Costo, Gestión de la Calidad, Gestión de los RR.HH, Gestión de las Comunicaciones, Gestión de los Riesgos, Gestión de Adquisiciones y Gestión de los Stakeholders (Ver Cuadro N°1).

<sup>1</sup> **PMBOK**: Project Management Body of knowledge, desarrollada por el Project Management Institute (PMI), conocida también como la Guía del PMBOK es el conjunto de conocimientos en Dirección / Gestión / Administración de Proyectos generalmente reconocidos como «buenas prácticas», y que se constituye com[o estándar](http://es.wikipedia.org/wiki/Estandarizaci%C3%B3n) en la [Administración de Proyectos](http://es.wikipedia.org/wiki/Administraci%C3%B3n_de_proyectos).

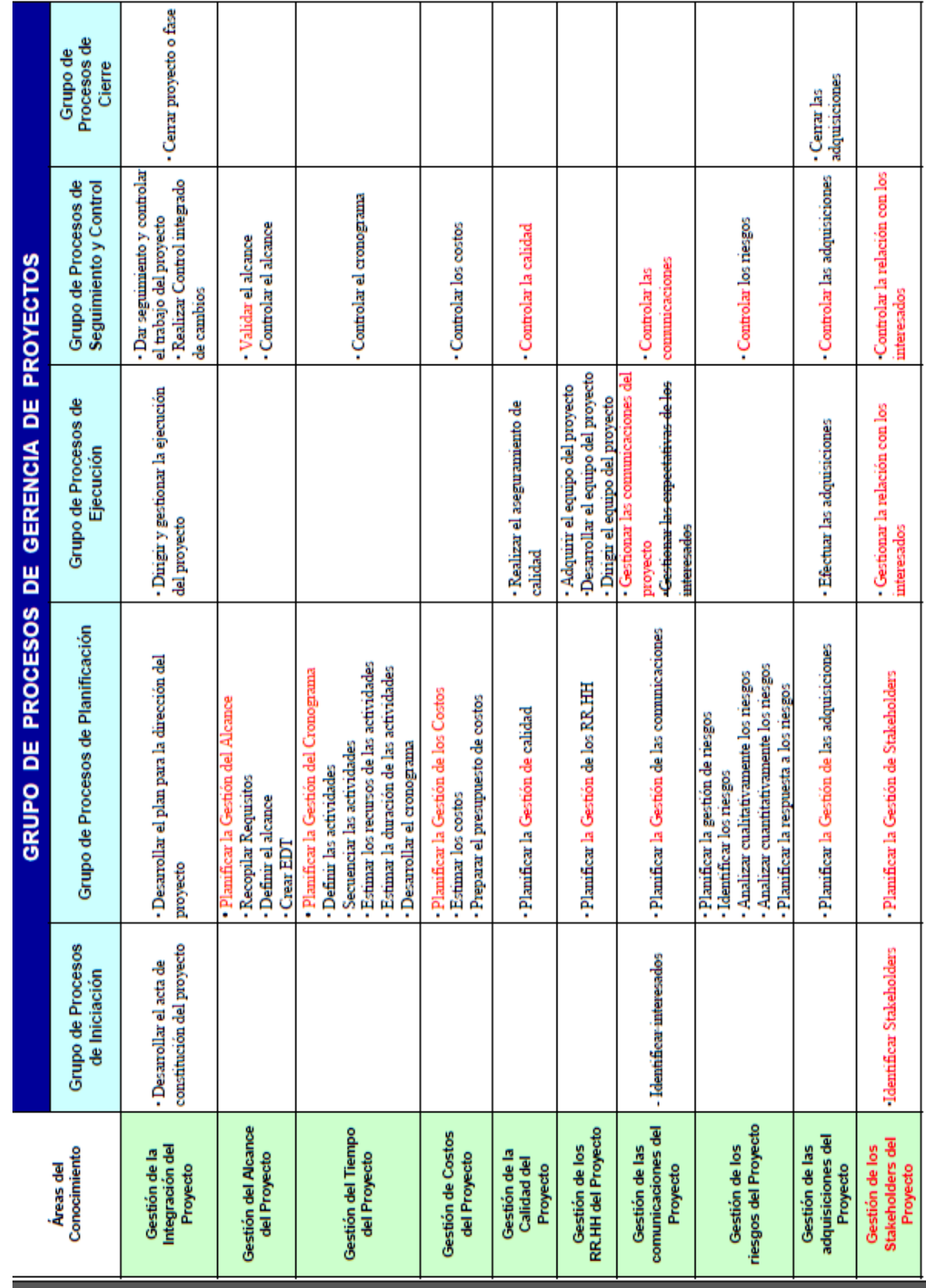

CUADRO  $\mathrm{N}^\circ$  1 **CUADRO** N° **1**

La Gestión de los Costos y la Gestión del Tiempo se ejecutan en dos de las cinco fases o etapas de los proyectos, en la fase de Planificación y en la fase de Seguimiento y Control. En la etapa de Planificación, en la Gestión del Tiempo se debe:

- Planificar la Gestión del Cronograma.
- Definir las actividades
- Secuenciar las actividades
- Estimar los recursos de las actividades
- Estimar la duración de las actividades
- Desarrollar el cronograma

Y en la Gestión del Costo se debe:

- Planificar la Gestión de los Costos
- Estimar los costos
- Preparar el presupuesto de costos

Así mismo, en la etapa de Seguimiento y Control hay que Controlar el cronograma y Controlar los costos en la Gestión del Tiempo y Gestión del Costo respectivamente.

La fase de planificación es quizás la función más importante que tiene que realizar el equipo gestor del proyecto. Muchos proyectos desembocan en un fracaso por la precipitación en su inicio o por la creencia que sobre la marcha se hacen las cosas. Otros fracasan porque una vez realizada la planificación inicial esta queda exclusivamente como referencia lejana y formal de lo que debió haber sido.

Hay que tener presente siempre que "*La planificación es el establecimiento de las actividades, recursos, y estrategias que, debidamente priorizados, interrelacionados y ordenados en el tiempo, hacen que se produzcan unos acontecimientos o evitan que otros nocivos se produzcan para la obtención de unos objetivos. Y es que errar es más fácil que acertar, así que tomar las precauciones para evitar mayores dificultades resulta no solo conveniente, sino prudente*" (2).

<sup>&</sup>lt;sup>2</sup> ROMERO MORENO, Gesvin. (2007). Gestión de Proyectos. (1° ed.). Perú. Megabyte.

## **GESTIÓN DEL TIEMPO**

La Gestión del Tiempo de un proyecto incluye los procesos requeridos para administrar la finalización del proyecto a tiempo. Sus diferentes procesos son:

- **Planificar la Gestión del Cronograma:** Donde se establece las políticas, procedimientos y documentación para planear, desarrollar, administrar, ejecutar, y controlar el cronograma del proyecto.
- **Definir las actividades:** En este proceso se define todas las actividades a realizar por cada entregable o partidas a ejecutar.
- **Secuenciar las actividades:** Consiste en identificar y documentar las dependencias entre las actividades del proyecto. Las actividades del cronograma pueden estar ordenadas de forma lógica con relaciones de precedencia adecuadas, así como también de adelantos y atrasos, para respaldar el desarrollo posterior de un cronograma de proyecto realista y confiable.
- **Estimar los recursos de las actividades:** Consiste en determinar cuáles son los recursos (personas, equipo y material) y en qué cantidad se utilizará y cuando debe estar disponible para realizar cada actividad.
- **Estimar la duración de las actividades:** Para estimar la duración de las actividades se debe tener en cuenta:
	- 1. Los recursos asignados a cada actividad.
	- 2. La capacidad productiva de dichos recursos (rendimientos).
	- 3. Información histórica (proyectos anteriores similares, bases de datos comerciales, conocimientos y experiencias del equipo del proyecto).
- **Desarrollar el cronograma:** Consiste en determinar las fechas de inicio y fin planificadas para las actividades del proyecto. Para ello se analiza las secuencias de las actividades, la duración de las actividades, los requisitos de los recursos y las restricciones; todo esto con el fin de crear un cronograma realista y efectivo.
- **Controlar el Cronograma:** Actividad perteneciente a la fase de Seguimiento y Control del proyecto, consiste en controlar los cambios del cronograma y es

parte del control integrado de cambios. Los cambios a los cronogramas implican:

- 1. Determinar el estado actual del cronograma del proyecto.
- 2. Influir sobre los factores que crean cambios en el cronograma.
- 3. Determinar que el cronograma del proyecto ha cambiado
- 4. Gestionar los cambios reales a medida que suceden.

La Gestión del Tiempo es la que asegurará el momento y plazo en los que se desea que se produzcan determinados hitos del proyecto.

Toda acción que se haga en la Gestión del Proyecto carece de efectividad si:

- Falta Realismo.
- Se conoce poco el proyecto.
- No se persigue incansablemente el cumplimiento de los objetivos.
- No hay una acción preventiva constante.

*"El desconocimiento al detalle del proyecto se soluciona, por un lado, teniendo muy claro los objetivos, y por el otro, estudiando con mucho detenimiento toda la documentación proyectual"*

*"La falta de realismo suele ser consecuencia de una falta de experiencia y un desconocimiento de las interrelaciones entre las diferentes actividades o de sus dependencias con el entorno. Eso se desarrolla en lo que se denomina como: la planificación y la programación."*

*"La persecución de los objetivos y las propuestas de acciones preventivas deben ser el motor del control, el mismo que debe evitarse que sea un proceso agitador que refleje los acontecimientos o que mantenga en constante tensión a toda la organización, no deben buscarse culpables, sino soluciones."* ( 3 ).

<sup>&</sup>lt;sup>3</sup> ROMERO MORENO, Gesvin. (2007). Gestión de Proyectos. (1° ed.). Perú. Megabyte.

La gestión del Tiempo o plazo, lleva inherentes tres objetivos que se basan en la eficacia de las acciones y los recursos. Estos son:

- Minimizar la duración de las actividades.
- Equilibrar los consumos de los recursos aplicados.
- Minimizar el consumo de los recursos.

Los medios utilizados en el plan para la definición de los objetivos de plazo son los que se derivan fundamentalmente de lo que contemple la estrategia y las experiencias que se han tenido anteriormente o que son consecuencia de una profundización de los sistemas constructivos a través de la ingeniería simultánea, todos ellos ayudan a concretar los plazos adecuados con poco riesgo de error.

Hay que hacer mención de una última herramienta utilizada por el gestor y que hace referencia a la propia experiencia en proyectos similares con objetivos también similares, y que en mayor parte de las ocasiones suele ser el instrumento más útil para introducir señales de realismo en el proceso.

**LA PLANIFICACIÓN**: Es la previsión anticipada de las actividades que hay que llevar a cabo para conseguir alcanzar unos objetivos de plazo así como la estimación de duración para cada una de ellas. Con el listado de actividades y los tiempos necesarios, se incluyen también los recursos necesarios a aplicar a cada una de ellas y las restricciones y dependencias que se producen en y entre ellas.

**PLAN:** A partir del conocimiento de los objetivos de plazo y conociendo la naturaleza del proyecto, el grupo gestor está en disposición de realizar la predicción de las actividades y la duración de cada una de ellas mediante la transformación del enunciado simbólico de la finalidades de los objetivos en tareas que sean capaces de transformar las propuestas teóricas en realidades palpables o evidentes. El plan de la planificación contempla:

- 1- La Estructura de Descomposición del Trabajo (EDT) y ordenación de las actividades.
- 2- El establecimiento de la duración de cada actividad y la definición de los recursos necesario para ellos.

**ESTRUCTURA DE DESGLOSE DEL TRABAJO (EDT):** La EDT es la segmentación del proyecto en diferentes partes, de una forma sistemática, con lo que se consigue parcializar el conjunto para poder emprenderlo por partes, analizando con más facilidad las interdependencias que existen entre ellas. Esta segmentación y ordenación se realiza por practicidad y mejor visualización de la información.

**RESTRICCIONES:** Las restricciones son limitaciones con las que se encuentra el equipo gestor, generalmente externos que condicionan el momento que pueden o deben iniciarse o finalizar determinadas actividades, no dando opción al análisis de vías diferentes. Este podría ser el caso, por ejemplo: del inicio de la primera piedra de una obra, la concesión de una licencia, la necesidad de finalización de determinados hitos por presión política o fechas de suministro de determinado recurso.

**DEPENDENCIAS:** Las dependencias son condicionantes que se plantean como sucesos necesarios para que se inicien otros. Al contrario de las restricciones, las dependencias admiten para su eliminación diferentes opciones y por lo tanto no limitan su resolución a una sola propuesta. Las dependencias pueden venir del interior del proceso proyectual, entre actividades, o del exterior. En cualquier caso, el planteamiento es que se deben producir uno o más sucesos para que pueda acontecer el otro.

**DURACIÓN:** Probablemente es la parte más difícil de la planificación porque intenta prever el tiempo que cada una de las tareas necesita para su total ejecución, sin tener bajo control directo todos los elementos que pueden afectarle.

**RECURSOS:** La concreción de la duración de cada actividad tiene que ver con definir los recursos que son necesarios, lo que tiene sin duda especial relevancia para establecer el plan logístico. Por lo mismo, la determinación de los recursos puede o no sancionar la viabilidad de la duración estimada, es más en unos casos se ve que no es posible realizar cierta producción en determinado tiempo porque no se puede utilizar tantos recursos juntos sobre un mismo elemento.

**MEDIOS PARA LA PLANIFICACIÓN:** Para realizar una buena planificación, los medios con los que cuenta un gestor son básicamente los siguientes:

- Experiencias similares, es decir el juicio experto.
- El conocimiento de nuevas tecnologías.
- La ingeniería simultánea.
- El estudio en detalle del proyecto, sus procesos constructivos y la EDT.

De las cuatro herramientas, la de experiencias similares, es probablemente la más importante, por eso es muy útil el archivo de la documentación de cada proyecto, sobre todo de los aspectos más relevantes como son: el de la planificación, los problemas encontrados, el costo y sus justificaciones.

**PROGRAMACIÓN:** La programación es la ejecución de las fechas del inicio y final de cada actividad, relacionándolas entre sí mediante la búsqueda de la eficacia de los recursos y tiempos empleados. El ejercicio de la programación se basa en la información obtenida en la planificación, en donde se llegaba a conocer como eran las actividades, su duración, los recursos necesarios y las restricciones y dependencia entre ellas.

Al iniciarse el proceso de ejecución de las fechas, situándolas en los momentos que permitan realizar el máximo de actividades que consigan minimizar el plazo y/o el costo, habrá que entrar en el detalle y profundización de las dependencias y, en los posibles márgenes de variabilidad de las restricciones. Eso se hace a través de una verificación de la duración total y una reconsideración de las fechas, terminando con una consolidación de los recursos puestos a disposición del proyecto. Todo ello nos permite llegar a determinar cuál es el camino crítico del proyecto que marcará el plazo final. La constatación de la bondad de las duraciones y fechas no culmina en modo alguno con la programación, hace falta conocer que actividades son las que van a incidir en forma directa en el plazo final, y para ello hay que determinar qué actividades son críticas. Se entiende como actividad critica aquella cuyo retraso en su inicio proporciona retraso en el final de todo el proyecto.

**MÉTODOS DE PROGRAMACIÓN**: Existen diferentes métodos para programar obras, los más usados son:

- Diagrama de Gantt
- Método del Camino Crítico o Critical Path Method (CPM).
- Program Evaluation Review Technique (PERT).
- Método de Precedencias.

El MsProjet y Primavera Planner P6, también son softwares utilizados en la programación de obras los cuales nos brindan las holguras y la obtención de la ruta crítica.

**CONTROL DEL PLAZO:** El control de plazo debe responder a dos ejes, de reflexión y actuación: por un lado la constatación de la realidad en cada momento comparándola con lo previsto (análisis comparativo), por otro un conocimiento y decisión de actuar a partir de cambios en el proyecto comparándolos también con lo previsto (control de cambios). Y si alguna de las dos constataciones anteriores son sospechosas de provocar alargamiento en el plazo, el gestor deberá proponer medidas que impidan que el vaticinio negativo ocurra.

**GESTIÓN DE COSTOS:** Asegurar la invariabilidad del costo del proyecto es una de las principales preocupaciones del equipo gestor de un proyecto, por lo que se puede definir la gestión de costos como el control que hay que llevar a cabo para mantener el costo dentro de los límites marcados por los objetivos económicos del proyecto.

Este compromiso requiere por parte del gestor:

- Conocer los procesos del proyecto y su construcción.
- Conocer los costos del proyecto pormenorizados y su justificación.
- Conocer y actuar sobre las razones que pueden hacerlos variar.
- Disponer de instrumentos que ayuden a prever el costo final.

Como se puede notar en el trasfondo de estos requerimientos, el gestor y su equipo han de tener una gran experiencia tanto en proyectos como en ejecución de obras. No basta con conocer cómo se proyecta, sino que hace falta saber también que las soluciones previstas corresponden a una constructibilidad determinada que incidirá proporcionalmente en el costo.

Según el PMBOK, La Gestión de los Costos del Proyecto incluye todos los procesos involucrados en estimar, presupuestar y controlar los costos de modo que se complete el proyecto dentro del presupuesto aprobado. Los procesos son:

- **Planificar la Gestión de los Costos:** Es el proceso que establece las políticas, los procedimientos y la documentación de la planificación, la administración, desembolsos y control de los costos del proyecto.
- **Estimar los Costos:** Es el proceso que consiste en desarrollar una aproximación de los recursos financieros necesarios para completar las actividades del proyecto.
- **Determinar el Presupuesto:** Es el proceso que consiste en sumar los costos estimados de las actividades individuales o paquetes de trabajo a fin de establecer una línea base de costo.
- **Controlar los Costos:** Consiste en monitorear la situación del proyecto para actualizar el presupuesto del mismo y gestionar cambios a la línea base del mismo.

Invariablemente, cualquier aumento del plazo previsto lleva a un aumento del costo, por lo que existe una estrecha relación Costo – Tiempo, que el gestor de un proyecto debe conocer muy bien.

Dirigir un proyecto entonces necesita la aplicación de conocimientos, habilidades, herramientas y técnicas a las diferentes actividades del proyecto para cumplir los requisitos del mismo. Aplicar esto demanda que el equipo del proyecto tenga conocimientos de Dirección de Proyectos y la organización tenga la madurez adecuada en la aplicación de estándares internacionales (PMI) en sus proyectos. Aplicar todo esto, implica una inversión que pocas empresas están dispuestas a desembolsar y están preparadas para esto, pues requiere que todas las áreas de la empresa tengan un nivel alto de desarrollo tanto físico como tecnológico. Gestionar toda una obra vial relativamente grande podría tornarse tedioso y caro cuanto más compleja sea esta por que requerirá mayores recursos para llevar una dirección enmarcada dentro de las buenas prácticas del PMBOK.

## **EL TRIÁNGULO DE LA GESTIÓN DE PROYECTOS**

Todos los proyectos necesitan ser ejecutados y entregados bajo ciertas restricciones. Hay tres restricciones que están presentes en todo proyecto, estas restricciones son: Alcance, Tiempo y Costo, que forman el llamado Triángulo de Hierro, Triángulo de las Restricciones o Triángulo de la Gestión de Proyectos donde cada lado representa una restricción. Un lado del triángulo no puede ser modificado sin impactar en los otros.

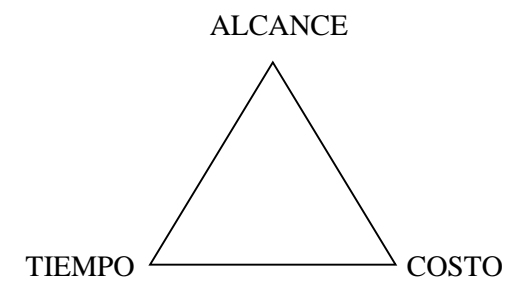

En un principio hay que identificar cual es el alcance del proyecto, es decir cuáles son los requerimientos a satisfacer en el proyecto. En base a esta información podemos determinar cuántos recursos (mano de obra, equipo, presupuesto) necesitamos para poder desarrollarlo, pero esto dependerá del tiempo en el que se requiera completar el proyecto. Si tenemos disponibilidad de recursos, entonces podemos reducir el tiempo. Si no hay presión de tiempo, entonces podremos disponer de menos personal y recursos para poder completarlo. Si se da flexibilidad en cuanto al alcance a cubrir, entonces podremos reducir tiempo y recursos para el proyecto, por lo tanto costo.

El cliente puede restringir hasta dos de las tres parámetros, pero nunca los tres, si se pretende restringir los tres parámetros la probabilidad de éxito en el proyecto prácticamente es cero.

El resultado de estos tres parámetros significa en gran medida el éxito o fracaso de un proyecto. "Dada la naturaleza de la triple restricción de todo proyecto (costo, alcance y tiempo), es de vital importancia para todo buen Gerente de Proyecto realizar una muy acertada Gestión de los Costos para de esta manera minimizar la probabilidad de fracaso del mismo" (<sup>4</sup>).

<sup>4</sup>LiderDeProyecto.com/El Triángulo de Administración de Proyectos. 2012.

[http://www.liderdeproyecto.com/manual/el\\_triangulo\\_de\\_administracion\\_de \\_proyectos.html.](http://www.liderdeproyecto.com/manual/el_triangulo_de_administracion_de%20_proyectos.html) (Enero, 2015).

## **MÉTODO DEL VALOR GANADO**

## **EVM – Método del Valor Ganado**

Es un método para medir el desempeño de un proyecto, permite comparar la cantidad de trabajo planificado con la cantidad de trabajo real que se ha realizado. Así se puede determinar si el trabajo va según lo previsto y dentro del presupuesto del proyecto.

El EVM, (Earned Value Method), cubre las tres líneas base de la Gestión de Proyectos: Alcance, Costo y Tiempo. Unificándolo en un marco común que permite representar matemáticamente las relaciones entre ellas.

Las 4 variables principales del EVM con lo que se realizan todos los cálculos son:

## **BAC Presupuesto a la Conclusión (Budget At Completion)**

Es la suma de todos los valores del presupuesto establecidos para el trabajo que se realizará en un proyecto.

Es el valor planificado total para el proyecto. También conocido como: Presupuesto a la Terminación; Presupuesto Final, Presupuesto hasta la Terminación o simplemente Presupuesto del Proyecto.

## **PV Valor Planeado (Planned Value)**

Indica el valor de tiempo que teníamos planificado en un momento dado del proyecto

#### **EV Valor Ganado ( Earned Value)**

Representa el trabajo realizado a un momento dado. Representado en Tiempo.

#### **AC Coste Real (Actual Cost)**

Indica el costo que llevamos a un momento dado para realizar el trabajo que llevamos realizado.

Como se ve, hay variables que se refieren a tiempo y variables que se refieren a costos. Para poder operar matemáticamente con estas variables, es necesario ponerlas todas en la misma unidad, en este caso, en dinero.

Un ejemplo sencillo y práctico ilustrará mejor el concepto. Imaginemos que tenemos un proyecto con un presupuesto total de 200.000 nuevos soles (BAC) y un plazo para su realización de 12 meses, suponiendo además que los avances programados son similares en % mes a mes, es decir de 8.33% mensual. Como se ve en la tabla, según la planificación de costos, los gastos no son lineales a lo largo de la vida del proyecto, si no que cada mes necesitamos una cierta cantidad de dinero, como suele ser en la práctica: Ver Cuadro N°2 y Gráfico N°1.

#### **CUADRO N°2**

#### **PRESUPUESTO EJEMPLO**

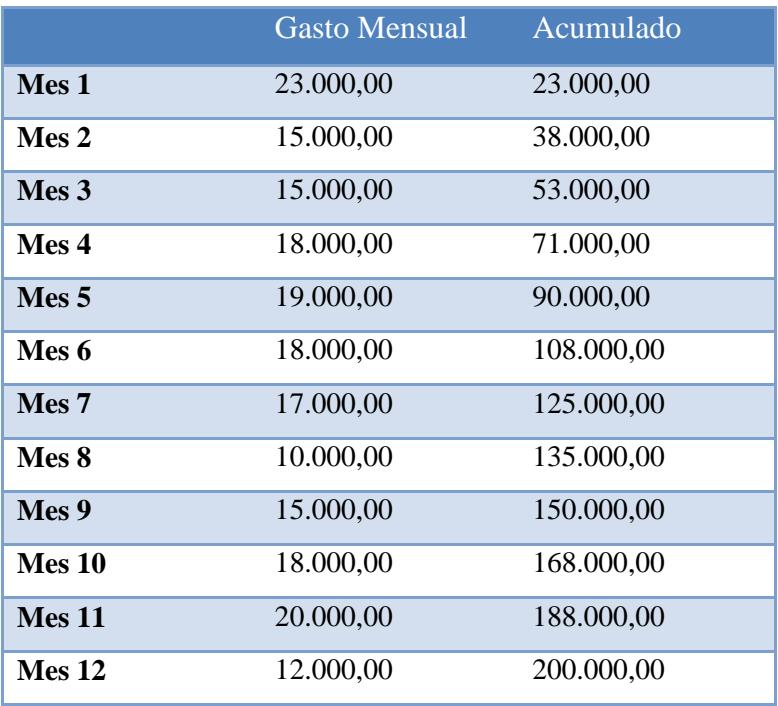

#### **GRÁFICO N°1: GASTO MENSUAL Y ACUMULADO**

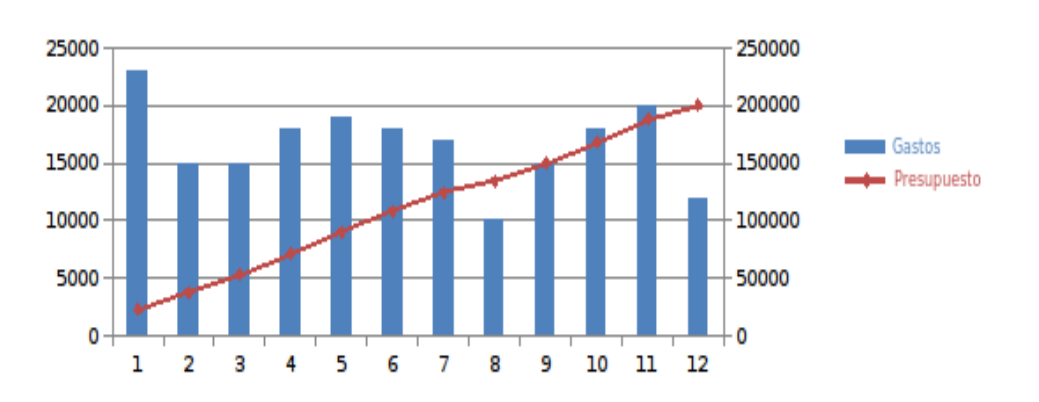

## Presupuesto

Ahora, al finalizar el quinto mes del proyecto, tenemos realizado un 30% del trabajo y un gasto acumulado de 58.000 nuevos soles, la pregusta es ¿Cómo vamos?

Empezamos calculando el EV a esa fecha:

- Al final del quinto mes teníamos que tener realizado el 41,66% del trabajo: (5\*100)/12.
- El PV a esa fecha, es de 90.000 nuevos soles
- Por lo tanto, si solo llevamos realizado el 30% del trabajo en vez del 41,66%, para sacar el EV solo hay que aplicar una sencilla regla de tres:

$$
EV = \frac{(90.000*30)}{41.66} = 64.800
$$

Y nuestro costo real (AC) es de 58.000 nuevos soles, lo cual nos indica que, esto está muy bien ¿y ahora qué? Ahora tenemos que calcular las variaciones que tenemos sobre el costo y el cronograma:

Variaciones:

**CV Cost Variance:** Una medida de desempeño en función de los costos de un proyecto. También conocido como: Variación del Costo o Variación en los Costos.

Es la diferencia entre el Valor ganado y el Costo real.

 $CV = EV - AC$ 

**SV Scheduled Variance**: Una medida de desempeño del cronograma en un proyecto. También conocido como Variación de tiempo.

Es la diferencia entre el Valor ganado y el Valor planificado.

 $SV = EV - PV$ 

Por lo tanto reemplazando valores en las fórmulas antes mencionadas: CV=64.800–58.000=6.800

 $SV = 64.800 - 90.000 = -25.200$ 

Está claro que si el costo del trabajo realizado menos el costo real es cero, eso quiere decir que vamos correctamente, así que:

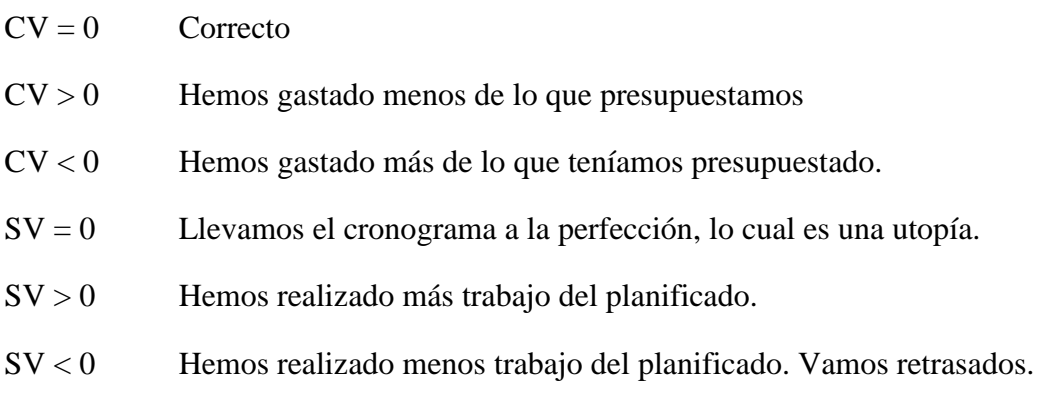

Todo esto son valores absolutos y no nos dan una idea real de cómo va nuestro trabajo, para eso vamos a calcular los índices de desempeño.

#### **Índices de Desempeño**

**CPI Cost Performance Index**: Índice de desempeño del costo. Es la proporción del valor ganado y los costos reales.

 $CPI = EV / AC$ 

**SPI Schedule Performance Index**: Índice del desempeño del cronograma. Una medida de eficiencia del cronograma en un proyecto. Es la razón entre el valor ganado y valor planificado.

 $SPI = EV / PV$ 

CPI=64.800/58.000=1,117  $SPI = 64.800 / 90.000 = 0.72$ 

Si los índices son menores a 1, quiere decir que son desfavorables. En este caso, el SPI nos indica que solo hemos realizado el 72% de lo que estaba planificado en el cronograma.

Pero sin embargo, nuestro Índice de Desempeño de Costo (CPI) es mayor de 1. Vamos retrasados según el cronograma pero no hemos gastado lo que teníamos que haber gastado tras el quinto mes.

Cuando estamos ante esta situación y tenemos un índice favorable y otro desfavorable, podemos hacer uso de otro indicador, el CSI. Este indicador nos da una relación entre el costo y el cronograma y así saber qué posibilidades tenemos de recuperar nuestro proyecto.

**CSI**=CPI\*SPI  $CSI = 1,117 * 0,72 = 0,80$ 

La siguiente tabla define como interpretar el índice CSI.

 $CSI > 0.9$  Proyecto OK

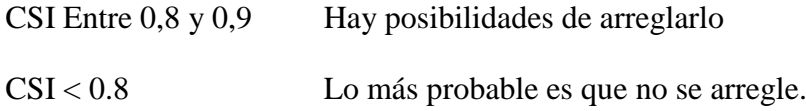

Por ahora, nuestro proyecto es salvable, así que aplicamos las medidas correctivas que estimemos oportunas para mejorar nuestro rendimiento, hagamos un seguimiento y volvemos a revisar al final del sexto mes. Vemos que hemos realizado el 45% del trabajo y llevamos un costo de 105.000 nuevos soles, sabiendo que teníamos que tener realizado el 50% del trabajo, nos da los siguientes valores:

#### Indicadores

- $AC = 105.000$
- $PV = 108.000$
- $\bullet$  EV = 97.200

#### Variaciones

- $CV = -7.800$
- $SV = -10.800$

### Índices

- $CPI = 0.92$
- $SPI = 0.90$
- $CSI = 0.83$

Nuestro proyecto va mejorando, aunque todavía seguimos retrasados. Al final del décimo mes, deberíamos llevar realizado el 83% del trabajo, sin embargo llevamos el 80% y un gasto de 175.000 nuevos soles, con eso nos da lo siguiente:

## Indicadores

- $AC = 175.000$
- $PV = 168,000$

 $\bullet$  EV = 161.280

## Variaciones

- $\bullet$  CV = -13.720
- $SV = -7.720$

## Índices

- $CPI = 0.92$
- $SPI = 0.96$
- $CSI = 0,88$

Bueno, vamos mejorando poco a poco, ahora hacemos el último esfuerzo y terminamos el mes doce con el 100% del trabajo realizado y un costo de 215.000 nuevos soles, quedando así:

#### Indicadores

- $AC = 215.000$
- $PV = 200.000$
- $\bullet$  EV = 200.000

#### Variaciones

- $CV = -15.000$
- $\bullet$  SV = 0

Índices

- $CPI = 0.93$
- $\bullet$  SPI = 1
- $CSI = 0.93$

Hemos terminado nuestro proyecto en plazo, pero con un sobre costo de 15.000 nuevos soles. Como se puede ver, nuestro SPI es 1 y nuestro CPI es menor de 1, esto quiere

decir que nuestro rendimiento en el cronograma al final a sido perfecto, sin embargo, ha sido un poco desfavorable en cuanto al rendimiento del costo. Con el seguimiento hecho y las acciones correctivas aplicadas, solo nos hemos excedido en un 7,5% del presupuesto, lo cual no está nada mal.

En el Gráfico N°2 se puede ver la evolución de nuestro proyecto.

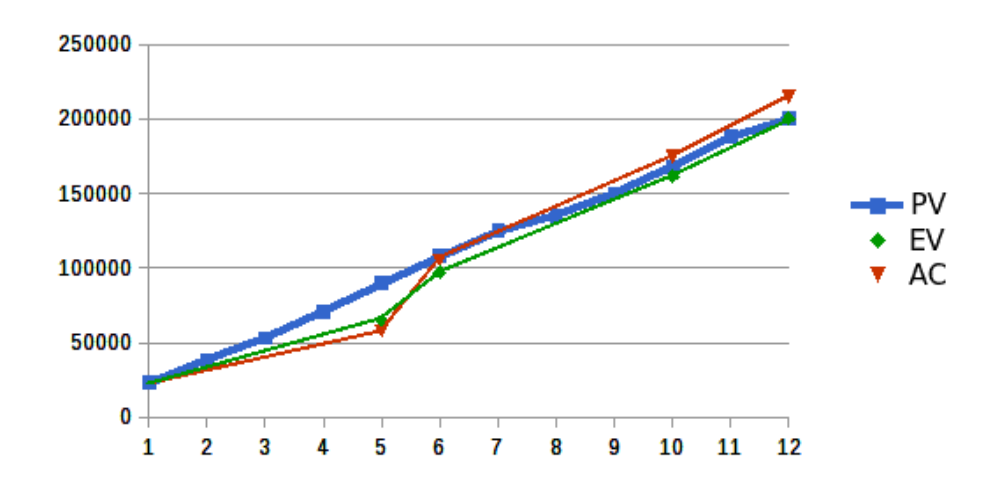

**GRÁFICO N°2 EVOLUCIÓN DEL PROYECTO EJEMPLO**

Por lo tanto herramientas y técnicas como la Gestión del Valor Ganado "*Nos permite a través de la integración de mediciones de alcance del proyecto, costo y cronograma, vale decir tiempo, medir el desempeño del proyecto. Es decir, combinar métricas de elementos de la triple restricción, y obtener indicadores que determinan el grado de desempeño logrado. En particular este método (EVM) establece y monitorea tres dimensiones claves para cada paquete de trabajo y cada cuenta de control*" ( 5 ).

<sup>&</sup>lt;sup>5</sup> Gestión del Valor Ganado Paso a Paso. [http://jrodriguezweb.wordpress.com/2013/09/02/gestion](http://jrodriguezweb.wordpress.com/2013/09/02/gestion-delvalor-ganado-paso-a-paso/)[delvalor-ganado-paso-a-paso/.](http://jrodriguezweb.wordpress.com/2013/09/02/gestion-delvalor-ganado-paso-a-paso/) Enero 2015.

#### **DIAGRAMA TIEMPO – CAMINO**

En los proyectos de ejecución lineal como: Carreteras, líneas de ferrocarril, canales, tuberías de distribución o líneas de transmisión eléctrica, donde las cuadrillas de trabajo y equipos se mueven a través de esta en actividades repetitivas, son ideales para programar con un diagrama Tiempo – Camino.

El diagrama tiempo camino también es conocido en otros países con diferentes nombres como: Linear Scheduling Method (LSM), Diagrama Tiempo – Distancia, Diagrama Tiempo – Localidad, Cadenas de Tiempo, Carta de Marcha, etc.

La programación CPM es más analítica, pero no brinda una conexión visual entre el plan del proyecto y el proyecto mismo. Ninguno de los diagramas tradicionales de programación es capaz de mostrar un enlace gráfico entre el lugar donde se está realizando el trabajo y el tiempo o momento en el que se está realizando éste. El diagrama Tiempo-Camino puede mostrar este enlace al poder visualizar los detalles del proyecto y la planificación en una sola vista.

El diagrama consta de dos ejes, el vertical o eje del tiempo y el horizontal o eje de la distancia, lugar o ubicación, por lo que cada actividad puede graficarse en este en forma de líneas en la que cada punto de estas líneas representa el momento y el lugar que se realiza la actividad. Así mismo la inclinación o pendiente de las líneas muestran el grado de velocidad con que se realizan las actividades.

Al trasladar un programa de trabajo a un diagrama tiempo camino podemos ver en forma clara el desarrollo de este y si hubiera un cruce de líneas, esto muestra una deficiencia en el planeamiento, pues difícilmente se puede ejecutar dos actividades al mismo tiempo en el mismo lugar, lo que indicaría revisar el plan de trabajo. Este diagrama fácilmente lo podemos realizar en una hoja Excel sin que esto requiera de mayor dominio del programa.

La mayor bondad de este gráfico es que permite visualizar la planificación de la obra en el espacio, es decir el lugar de ejecución, permitiendo desarrollar rápidamente un conocimiento profundo del plan de obra, así mismo se puede enriquecer con la mayor información que se crea conveniente para una mayor exactitud y ayuda visual.

El cuadro N° 03 muestra un diagrama Tiempo – Camino de la obra: Mejoramiento y Rehabilitación de la Carretera San Ignacio – Puente Integración, en su etapa final de ejecución. En este podemos ver el eje horizontal mostrando las progresivas del proyecto y el eje vertical mostrando los meses en ejecución. En el área del diagrama vemos las líneas que representan las principales partidas del proyecto como sub base, base, cunetas, asfalto, etc. Se visualiza claramente la partida o actividad, el lugar y el momento planificada a ejecutarse, dándonos una visión clara del proyecto y su plan de trabajo.

#### **DIAGRAMA DE PARETO**

El Diagrama de Pareto constituye un sencillo y gráfico método de análisis que permite discriminar entre las causas más importantes de un problema (los pocos y vitales) y las que lo son menos (los muchos y triviales). Es decir que de todo un grupo de elementos o factores que contribuyen a un mismo efecto, unos pocos son responsables de la mayor parte de dicho efecto.

Tiene su fundamento en los resultados de los estudios que en 1909 el economista y sociólogo [Vilfredo Pareto](http://www.ecured.cu/index.php/Vilfredo_Pareto) (1848 – 1923) publicó sobre la distribución de la riqueza, observando que el 80% de la misma se encontraba concentrada en el 20% de la población.

La relación 80/20 ha sido encontrada en distintos campos. Por ejemplo, el 80% de los problemas de una organización son debidos a un 20% de las causas posibles. El 80% de los defectos de un producto se debe al 20% de causas potenciales, el 80% del absentismo es causado por un 20% de empleados… Evidentemente, la relación no debe ser exactamente 80/20, pero sí se puede aventurar que unas pocas causas son responsables de la mayor parte de los problemas.

#### **Elaboración del Diagrama de Pareto**

Con un ejemplo se mostrará su elaboración.

Se tiene un presupuesto de ejecución de una carretera, con los montos en dinero que involucran cada partida. Se quiere hallar las partidas que involucran mayor incidencia de costo, ´por lo tanto, las que más influencia tienen en el resultado final del proyecto en cuanto a su buena culminación.

Las partidas del presupuesto son las siguientes con sus montos en nuevos soles. (Ver Cuadro N°4).

#### **CUADRO N°4: PRESUPUESTO EJEMPLO**

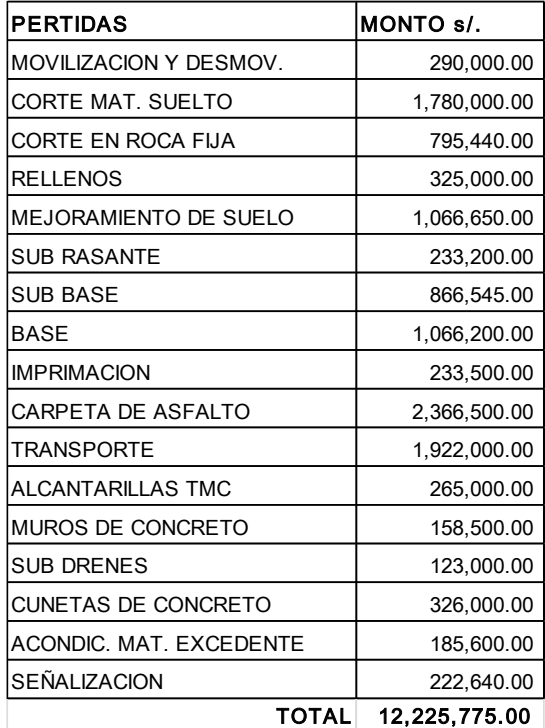

Ordenamos las partidas de mayor a menor efecto con su contribución parcial porcentual y porcentual acumulada. (Ver Cuadro N°5).

| <b>PERTIDAS</b>              | MONTO s/.     | % PARCIAL | % ACUMULADO |
|------------------------------|---------------|-----------|-------------|
| <b>CARPETA DE ASFALTO</b>    | 2,366,500.00  | 19.4%     | 19.4%       |
| <b>TRANSPORTE</b>            | 1,922,000.00  | 15.7%     | 35.1%       |
| <b>CORTE MAT, SUELTO</b>     | 1,780,000.00  | 14.6%     | 49.6%       |
| <b>MEJORAMIENTO DE SUELO</b> | 1,066,650.00  | 8.7%      | 58.4%       |
| <b>BASE</b>                  | 1,066,200.00  | 8.7%      | 67.1%       |
| <b>SUB BASE</b>              | 866,545.00    | 7.1%      | 74.2%       |
| CORTE EN ROCA FIJA           | 795,440.00    | 6.5%      | 80.7%       |
| <b>CUNETAS DE CONCRETO</b>   | 326,000.00    | 2.7%      | 83.3%       |
| <b>RELLENOS</b>              | 325,000.00    | 2.7%      | 86.0%       |
| MOVILIZACION Y DESMOV.       | 290,000.00    | 2.4%      | 88.4%       |
| ALCANTARILLAS TMC            | 265,000.00    | 2.2%      | 90.5%       |
| <b>IMPRIMACION</b>           | 233,500.00    | 1.9%      | 92.5%       |
| <b>SUB RASANTE</b>           | 233,200.00    | 1.9%      | 94.4%       |
| SEÑALIZACION                 | 222.640.00    | 1.8%      | 96.2%       |
| ACONDIC. MAT. EXCEDENTE      | 185,600.00    | 1.5%      | 97.7%       |
| <b>MUROS DE CONCRETO</b>     | 158,500.00    | 1.3%      | 99.0%       |
| <b>SUB DRENES</b>            | 123,000.00    | 1.0%      | 100.0%      |
| TOTAL                        | 12,225,775.00 | 100.0%    |             |

**CUADRO N°5: PARTIDAS ORDENADAS DE MAYOR A MENOR EFECTO**

Con estos datos hacemos un gráfico en el cual:

- El eje vertical izquierdo representa la magnitud del efecto estudiado.
- Rotularlo con el efecto, la unidad de medida y la escala.
- La escala debe ser consistente, es decir variar según intervalos constantes.
- El eje horizontal debe tener los distintos elementos o factores que contribuyen al efecto.
- El eje vertical debe representar la magnitud de los porcentajes acumulados del efecto estudiado.
- La escala de este eje va desde 0% a 100%. El cero coincidirá con el origen y el 100% estará alineado con el punto, del eje vertical, que representa la magnitud total del efecto.
- La altura de cada barra es igual a la contribución de cada elemento tanto medida en magnitud por medio del eje vertical izquierdo, como en porcentaje por medio del eje vertical derecho.
- Trazar una línea vertical que separe el diagrama en dos partes y sirva para visualizar entre los "pocos vitales" y los "muchos triviales". Esta debe dar un acumulado porcentual cercano al 80%.

Finalmente, el análisis de Pareto sirve para establecer prioridades y para enfocar y dirigir las acciones a desarrollar posteriormente, así mismo permite basar la toma de decisiones en parámetros objetivos, por tanto, permite unificar criterios y crear consenso.

El Gráfico N°2 nos muestra ya terminado el Diagrama de Pareto del ejemplo.

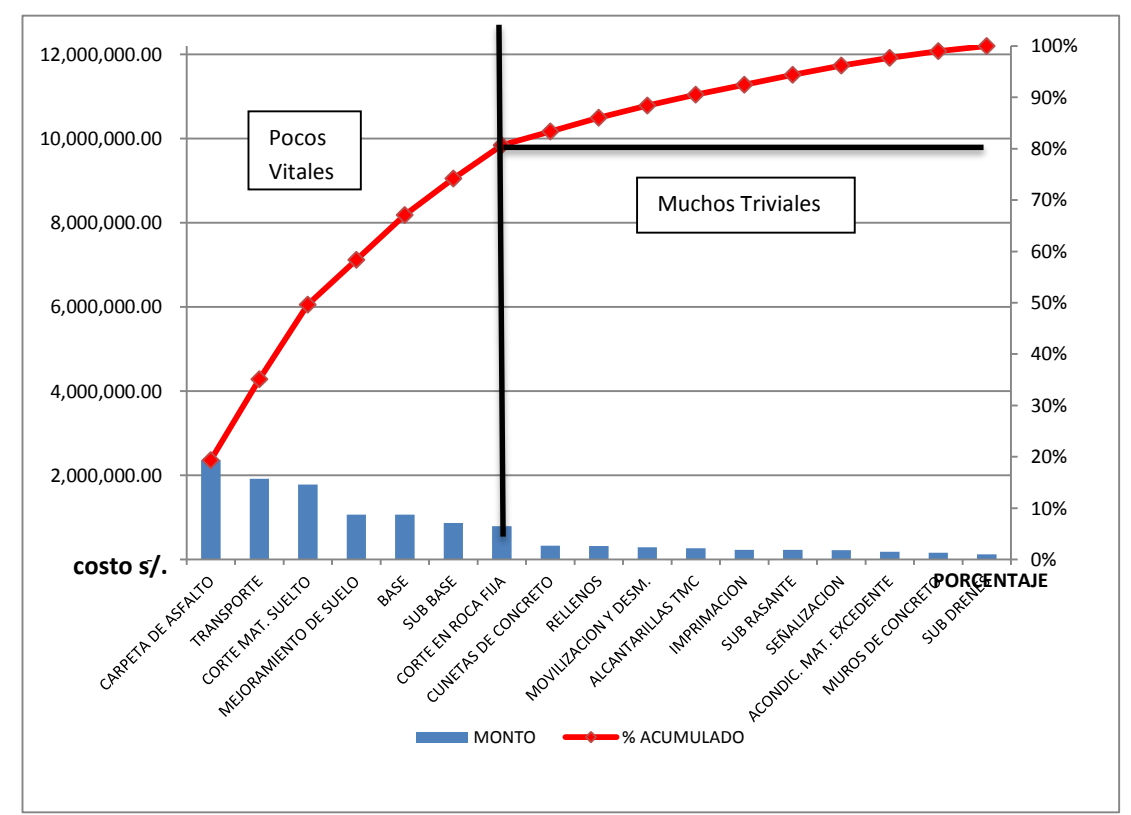

**GRÁFICO N°2: DIAGRAMA DE PARETO DE PRESUPUESTO EJEMPLO**

En este gráfico se puede ver muy bien las dos zonas, la de los pocos vitales y la de los muchos triviales, con lo cual se puede tomar decisiones más convenientes.

Demasiadas empresas se concentran en tratar de reducir sus costos sin prestar la debida atención a la forma o metodología para controlar la evolución de dichas variables. "No se trata de recortar costos, sino de gestionarlos. La gestión de costos implica supervisar los procesos de desarrollo de producción, al tiempo que se trata de reducir los costos o mantenerlos a niveles estándar" (<sup>6</sup>).

"Los costos estándar son un reflejo de lo que según la gerencia un costo debe ser en condiciones razonables de eficiencia. Son costos estimados que se supone representan condiciones ideales a las cuales se espera poder conformar los costos verdaderos"  $(7)$ .

<sup>6</sup> LEFCOVICH, Mauricio. Reducción de costos –Análisis Críticos.2004

<sup>7</sup> GONZALEZ María. Costos Estándar.

"Las posibilidades de reducir los costos pueden ser expresados en términos de despilfarros y desperdicios. La mejor manera de reducir los costos en la empresa es mediante la detección, prevención y eliminación del uso excesivo de recursos" (<sup>8</sup>).

"La Gestión de Costos es un tema de creciente interés por la necesidad que tienen las empresas de mejorar su competitividad, pues no hay duda que conocer el costos de los productos/ servicios es fundamental para la toma de decisiones." $(9)$ .

"Implementar *Control de Gestión* acompañados por cuadros concisos permite una forma rápida y segura de monitorear le evolución de las variables y objetivos fijados; no se trata de reducir los costos totales, sino los costos por unidad de ingreso; no se trata en realidad de reducir los costos, sino más bien de eliminar sus causas, es decir, no es cuestión de eliminar recursos y disminuir la calidad del producto, sino efectivizar el uso de los mismos"  $(^{10})$ .

Es prioritario establecer que se deberán aplicar los costos de calidad como medio seguro para el cumplimiento de los requisitos de calidad establecidos en el expediente técnico, no hacer esto es generar en forma voluntaria o involuntaria costos de no calidad y por lo tanto generar pérdidas a las empresas, las cuales, en su mayoría, no tienen conciencia de los costos reales provocados por hacer mal las cosas y luego hacer todo una vez más.

Los costos relativos a la calidad (CRC) son la suma de los costos de calidad (CDC) más los costos de no calidad (CNC), los CDC son los controles, ensayos, pruebas, análisis, planificados previamente, solo así se logra la calidad satisfactoria. Cuando no se cumple esto, se genera CNC, que son rehacer procesos, reemplazar materiales, completar procesos en etapas no oportunas, tiempo empleado en correcciones, etc. todo lo cual genera mayores costos directos. Por lo tanto se debe dejar de depender de la inspección o supervisión para lograr la calidad incorporando está dentro de las actividades productivas como filosofía.

<sup>8,9,10</sup> LEFCOVICH, Mauricio. Reducción de costos –Análisis Críticos.2004

Muchas empresas no ejecutan ningún tipo de control y sólo esperan arribar a buen término, otras ejecutan un control de sus equipos en los frentes de trabajo por medio de partes informativos llenados unas veces por sus operadores, otras por controladores de campo, dependiendo esto de la cantidad de maquinaria, pero muchas veces estos partes están orientados más al control de horas de trabajo que a la efectividad de las mismas y el avance de producción se informa sin tomar en cuenta el costo que ha tomado ejecutar dicho avance, por lo que no pueden tomar alguna acción correctiva y muy pocas empresas tienen una verdadera gestión de producción en sus obras.

Otras empresas utilizan algún software para realizar su control, como el conocido MS Proyect, Primavera Planner u otros softwares, pero estos están orientados más a controlar el avance y no la gestión de costos, a veces es más práctico usar "*Un programa de hojas de cálculo como es Excel, ya que es un programa mucho más generalizado en todo equipo particular o de empresa y así se puede acceder a los datos en cualquier momento o lugar desde tu ordenador*, *Smartphone o Tablet*" ( <sup>11</sup>).

El control de la gestión de costos y tiempos debe hacerse en forma sencilla y práctica que lo ideal es "*Realizar un estudio de costos sin necesidad de grandes conocimientos de matemáticas o informática, tan sólo con sentido común y conocimientos de construcción*" (<sup>12</sup> ), por lo que, el éxito en el seguimiento y control de una obra "*Estará muy vinculado a lo metódico y responsable que lo realices. A partir de ahí, tan sólo faltará la experiencia que, con el tiempo y la práctica, se obtiene para poder analizar las obras cada vez en un tiempo más breve*" ( 13 ).

<sup>11,</sup> 12, <sup>13</sup> Tutorial Gestión de Costes de la Construcción. [http://www.monografias.com/trabajos](http://www.monografias.com/trabajos-pdf5/tutorial-gestion-costes-construccion/tutorial-gestion-costes-construccion.shtml)[pdf5/tutorial-gestion-costes-construccion/tutorial-gestion-costes-construccion.shtml.](http://www.monografias.com/trabajos-pdf5/tutorial-gestion-costes-construccion/tutorial-gestion-costes-construccion.shtml) (enero 2015)

Un buen sistema de control de costos y tiempo, debe poseer la siguientes características: *"Suministrar información periódica adecuada y exacta ,*lo cual es la base de cualquier sistema de control de producción; ser flexible, ajustándose a las variaciones de la carga de trabajo; *simple y comprensible económico, que empuje a una planificación previa y a una acción correctiva* y finalmente *permitir la dirección por excepción,* para que la dirección suponga que las cosas de las que no se le informa van de acuerdo con los planes y que no es necesario que este siguiendo continuamente los detalles"  $(^{14})$ .

Los errores más comunes y serios de las empresas que impiden una auténtica y exitosa gestión de costos y tiempo son:

*-Ausencia de aplicación de costos de mala calidad.*

*-Falta de aplicación de controles estándares.*

 *-Falta de aplicación de controles de desperdicios:* Desconocer los diferentes tipos de desperdicios y despilfarros que tienen lugar en los procesos o actividades de la producción lleva tanto a una falta de concientización, como a una ausencia de planes de control y eliminación sistemática de los mismos.

*-Carencia de una metodología de diagnóstico rápida y eficaz,* esto es importante ya que "Se ha comprobado la existencia de relaciones de entre 5:3 y 5:1 entre el tiempo de respuestas y el costo unitario, es decir una reducción del 50% del tiempo de respuesta resulta en una reducción correspondiente de entre 30% y un 10% en el costo unitario"  $(^{15})$ .

<sup>14</sup> PEREZ CAMPAÑA, Marisol. La Función de Control Como Parte Integrada a la Gestión de Producción. (2002). <http://www.gestiopolis.com/canales/gerencia/articulos/67/funcontgesprod.htm>

<sup>15</sup> LEFCOVICH, Mauricio. Reducción de costos –Análisis Críticos.2004

Los recursos humanos constituyen un elemento importante a tener presente en la proyección y utilización de controles de producción tanto desde el punto de vista de información (saber) y de motivación (querer).

En ocasiones el control de proyecto afecta a alguna persona o grupos de personas de la organización o empresa, por lo que se requiere la máxima colaboración de todo los niveles, desde el ejecutivo de máximo nivel hasta el empleado más simple, de lo contrario se hace lo imposible su efectividad. En la medida en que los recursos humanos estén identificados con la organización o empresa y tengan posibilidades de tomar decisiones (enfoque participativo) se facilitará la concepción y funcionamiento del control y se podrán incorporar elementos de autocontrol.

Algunos de los obstáculos por parte de los recursos humanos al control son:

-Pasividad entre los ejecutivos y gerentes los que evaden responsabilidades.

 -Personas que piensan que la mejor manera de hacer algo y la más fácil es aquella que conocen

-Personas que no tienen oídos para las opiniones de otros.

 -Personas que piensan que todo marcha bien y que no hay ningún problema y están satisfechas con el estatu quo y les falta comprensión de aspectos importantes.

-Personas que no ven más allá de su entorno inmediato.

La mano de obra directa es el elemento más dinámico de las empresas, son los recursos humanos que intervienen en la producción, sin los cuales sería imposible realizar esta acción. Los estándares de este recurso implican.

-Métodos y equipo de trabajo (cuadrilla) que ha de usarse.

-Calificación de los operadores.

-Tiempo de operación empleo de técnicas de tiempos y movimientos para determinar cuánto tiempo se necesita en la ejecución de cada una de las operaciones cuando se trabaja en condiciones normales.

La decisión de utilizar cual o tal maquinaria, el personal más idóneo, la cuadrilla ideal, el trato jefes-subordinados y la adecuada organización del frente de trabajo son factores importantes en los resultados positivos de una obra, pero si estos no se llevan a cabo con un sistema de gestión adecuado, difícilmente se alcanzará el éxito final esperado, pues en una obra donde los frentes y condiciones de trabajo son cambiantes de un lugar a otro, no se podría detectar inmediatamente el problema que esté llevando a pérdida un frente y para cuando se detecte en los cierres a fin de mes y se refleje en las valorizaciones, ya será muy tarde para remediarlo, porque el trabajo en ese frente ya habrá terminado o estará en otra etapa constructiva en la cual habrá nuevos problemas y así sucesivamente.

### **CAPITULO IV. MARCO METODOLÓGICO**

 La metodología fue empírica - analítica y se muestra paso a paso como se fue aplicando y desarrollando.

En toda planificación se debe responder en determinado momento a ciertas preguntas, que a la vez marcan los pasos a seguir en la Gestión de Proyecto. Estas preguntas son:

-¿Cuál fue el costo estimado para el trabajo programado?

-¿Qué trabajo del programado ha sido completado?

-¿Cuál fue el costo estimado del trabajo completado?

-¿Cuál ha sido nuestro costo?

-¿Cuáles son las variaciones en el tiempo, estamos atrasados o adelantados y cuánto?

La secuencia de esta Herramienta de Gestión de Costos Directos y Tiempo, enmarcándola en las buenas prácticas del PMI, fue la siguiente:

- 1- Armar la EDT del proyecto más adecuada que se crea conveniente según los requerimientos del equipo el proyecto, a partir del presupuesto inicial de obra.
- 2- Hacer un diagrama de Pareto a esta EDT para ubicarnos y concentrar esfuerzos en las partidas que marcan el ritmo del proyecto y son las que a la larga definirán el éxito o fracaso del mismo.
- 3- Haciendo uso de la herramienta Tiempo Camino, plasmamos en él nuestro plan de ejecución del proyecto y lo gestionamos en forma gráfica en el espacio-tiempo de la obra para una visualización rápida de nuestras metas.
- 4- Hacer el presupuesto inicial o base de obra, con los precios unitarios internos reales de cada partida, con éste mediremos la efectividad de la obra y la gestión del proyecto y un comparativo partida por partida de precios ofertados versus precios internos control para cuantificar el margen positivo o negativo de cada una de ellas.
- 5- Armar un cronograma de recursos en equipo, mano de obra y materiales acorde al plan trazado por la obra y en función de los precios unitarios reales obtenidos para el presupuesto interno y un cronograma valorizado interno en el tiempo de acuerdo a como se planea ejecutar la obra y lógicamente que no contradiga al cronograma de avance de obra aprobado por la entidad licitante. Este cronograma de recursos es muy importante porque nos permitirá gestionar para la obra los recursos necesarios a tiempo, Gestión de Adquisiciones, y en su justa cantidad para poder cumplir con el plan, así mismo no permitirá tener equipo parado por falta de frente o no poder ejecutar obra por falta de este; igualmente contaremos en almacén con la cantidad sólo necesaria de recursos y no estar sobre estoqueados o faltos de estos.
- 6- Aplicando la llamada Triple Restricción o Triángulo de Hierro de la gestión administrativa de proyectos nos concentramos en la gestión del Alcance–Costo-Tiempo de las partidas obtenidas en el Diagrama de Pareto.
- 7- Controlamos y hacemos seguimiento y correcciones del proyecto si fueran necesarias al comprobar que un indicador no marcha como debería, aplicando la gestión del valor ganado.
- 8- Todos los meses comparamos los resultados obtenidos aplicando el Método del Valor Ganado con los resultados contables oficiales. Esto nos dará un indicador de los resultados obtenidos con el Valor Ganado y nos dirá si estamos por buen camino o debemos tomar acciones correctivas con respecto al seguimiento y control del proyecto. Finalmente verificamos el resultado contable final con los seguimientos de las partidas control para ver la efectividad de la Herramienta de Gestión de Costos Directos y Tiempo.

#### **CAPITULO V. MATERIAL**

Para el control de avance y costos directos, la empresa utiliza el software Primavera Planner P6, el cual para su cierre hace uso de la información de almacén, personal, producción, costos y avances dando un resultado detallado por unidad de aplicación y un informe global de la obra. Para un funcionamiento óptimo, el programa necesita que se le ingrese información actualizada y constante de las diferentes áreas para así poder diagnosticar y hacer seguimiento adecuado, por lo que requiere de muchos recursos para mantener la información al día y que las diferentes áreas de la empresa hayan adquirido una madurez evolutiva tal que les permita tener los datos necesarios cuanto antes, es decir cuenten con personal capacitado y softwares adecuados así como una interconexión entre todas ellas.

Si bien estos cierres se hacen con este programa a fin de mes y hay que esperar a que todas las áreas involucradas brinden información (Recursos Humanos, Almacén, Equipos, Subcontratos, etc.), es decir hagan su cierre, éste puede demorar de 2 a 3 días, dependiendo de lo ordenado y avanzado que esté su trabajo en el mes, para que con la información brindada por estas áreas, el área de Planeamiento y Control haga su cierre de gestión que le podría tomar de dos a tres días más, luego de esto se inicia el cierre del Primavera Planner P6. Otras empresas usan algún otro software sofisticado, para hallar los resultados de los Costos Directos y Tiempos del proyecto, utilidad y rendimiento, pero al final el tiempo que les toma tener datos confiables es similar, lo que hace de estos programas de gestión una herramienta de respuestas pasiva y lenta, con resultados referentes a costos y avances fuera de su periodo de utilidad, con falta de dinamismo para entregar datos necesarios que puedan permitir la corrección inmediata en obra; así, cuando en la segunda semana del mes se conoce que alguna actividad productiva había tenido pérdida o estaba ejecutándose en forma retrasada en el mes anterior, será muy tarde para remediarlo.

No es conveniente ni provechoso, para un adecuado seguimiento de obra, contar con los datos en la segunda semana del siguiente mes, sino más bien en forma constante y rápida, por lo tanto se necesitaba una herramienta más práctica y dinámica para el seguimiento de obra en forma diaria, entonces utilizando herramientas existentes y de fácil uso preparamos una nueva alternativa en la forma de hacer el seguimiento a la Gestión del Proyecto.

Los resultados obtenidos pueden ser contrastados a la segunda semana de siguiente mes con los datos oficiales y así estimar el porcentaje de efectividad y error alcanzados.

El problema suscitado en esta obra, no es ajeno ni único, pues en otras obras donde el control se lleva con programas engorrosos, de respuestas pasivas, que no brindan la información oportuna, los inconvenientes suelen ser los mismos, y aunque en el mejor de los casos las valorizaciones a fin de mes sean buenas en términos monetarios, no sabremos si la ejecución de la obra fue óptima o deficiente hasta el siguiente mes.

La forma en que se llevó el control y seguimiento en otras obras acarreaba a tener solo especulaciones de resultados de producción y costos en forma inmediata por parte de los encargados de estas áreas, y su única guía era su experiencia y criterio para la ejecución de la obra.

Tomando como base el Proyecto vial: Mejoramiento y Rehabilitación de la Carretera San Ignacio – Puente Integración, por ser esta de características constructivas de gran envergadura y actividades comunes en toda obra vial, se optó por poner en práctica una nueva herramienta para gestionar el proyecto, con un seguimiento a la Gestión de Costos Directos y Tiempo en forma dinámica, flexible y de respuesta inmediata sin tener que involucrar grandes recursos, dando la alerta en el tiempo oportuno.

CARACTERÍSTICAS DE LA OBRA: Las principales características de la obra "Rehabilitación y Mejoramiento de la Carretera Chamaya – Jaen – San Ignacio – Río Canchis, Tramo: San Ignacio – Puente Integración", en la cual se aplicará esta Herramienta de Gestión de Costos Directos y Tiempo se muestran en el Cuadro N°6.

**Cuadro N°6: CARACTERISTICAS DE LA OBRA A GESTIONAR**

#### **"REHABILITACIÓN Y MEJORAMIENTO DE LA CARRETERA CHAMAYA - JAÉN - SAN IGNACIO - RÍO CANCHIS, TRAMO: SAN IGNACIO - PUENTE INTEGRACIÓN"**

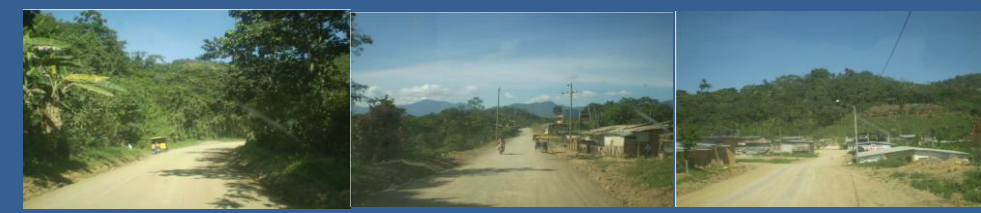

#### **FICHA GANADORA**

#### **1. SOBRE EL CONTRATO**

**LP N°: 0002-2011-MTC/20 Contrato: Cliente: Sistema de licitacion: Proceso:** Convencional **Contratista: Supervisor: Financiamiento:** Recursos Ordinarios **Monto Referencial: S/. 203,540,667.79** Ref. a Agosto 2010 (Incluye IGV) **Monto Ofertado: S/. 217,108,520.20 106.67% Plazo de obra: Buena Pro: 25 de Octubre del 2011 Buena pro consentida 08 de Noviembre del 2011 Suscripcion del contrato: 13-23 Noviembre del 2011** (Estimada) **Resumen de la Oferta presentada:** Ministerio de Transportes y Comunicaciones a través del Proyecto Especial de Infraestructura de Transporte Nacional - PROVIAS NACIONAL El presente proceso se rige por el **sistema de precios unitario**s, de acuerdo con lo establecido en el expediente de contratación respectivo. **CONSORCIO INTEGRACION JNR CONSTRUCCION S.A. - R&Q INGENIERIA S.A SUCURSAL DEL PERU 2. SOBRE LA PROPUESTA 18 meses (540 Días) CONSORCIO INTEGRACION (CONSTRUCCION Y ADMINISTRACION S.A , HIDALGO E HIDALGO S.A., ALEJANDRO TELLO SOCIEDAD ANONIMA CONTRATISTAS GENERALES, Y OBRAS DE INGENIERIA S.A - OBRAINSA 1 OBRAS PRELIMINARES 4,466,409.96 2 MOVIMIENTO DE TIERRAS 17,779,101.12 3 SUB BASES, BASES 11,439,510.56 4 PAVIMENTOS 22,565,924.69 6 OBRAS DE ARTE Y DRENAJE 37,889,205.07 6.1 MURO DE CONTENCION DE SISTEMA DE TIERRA ARMADA 3,664,773.73 6.2 PUENTES 371,662.44 6.2.1** PUENTE LA MORA **170,372.5 6.2.2 PUENTE NAMBALLE 201,289.89 7 TRANSPORTE 33,122,107.37 <sup>8</sup> SEÑALIZACION 5,321,409.75 9 MEDIO AMBIENTE 7,866,920.31 Costo Directo** 140,450,588.83<br>
Gastos Generales 21.00% 29,494,623.65 Gastos Generales Utilidad 10% 10.00% 14,045,058.88 **Sub Total 183,990,271.37**<br>
16V 19% 16V 19% 16V 19% 18 10V 19% 18 10V 19% 18 10V 19% 18 10V 19% 18 10V 19% 18 10V 19% 18 10V 19% 18 10V 19 IGV 19% 18.00% 33,118,248.85  **Presupuesto Total 217,108,520.22 Item Descripción Und. PARCIAL S/.**

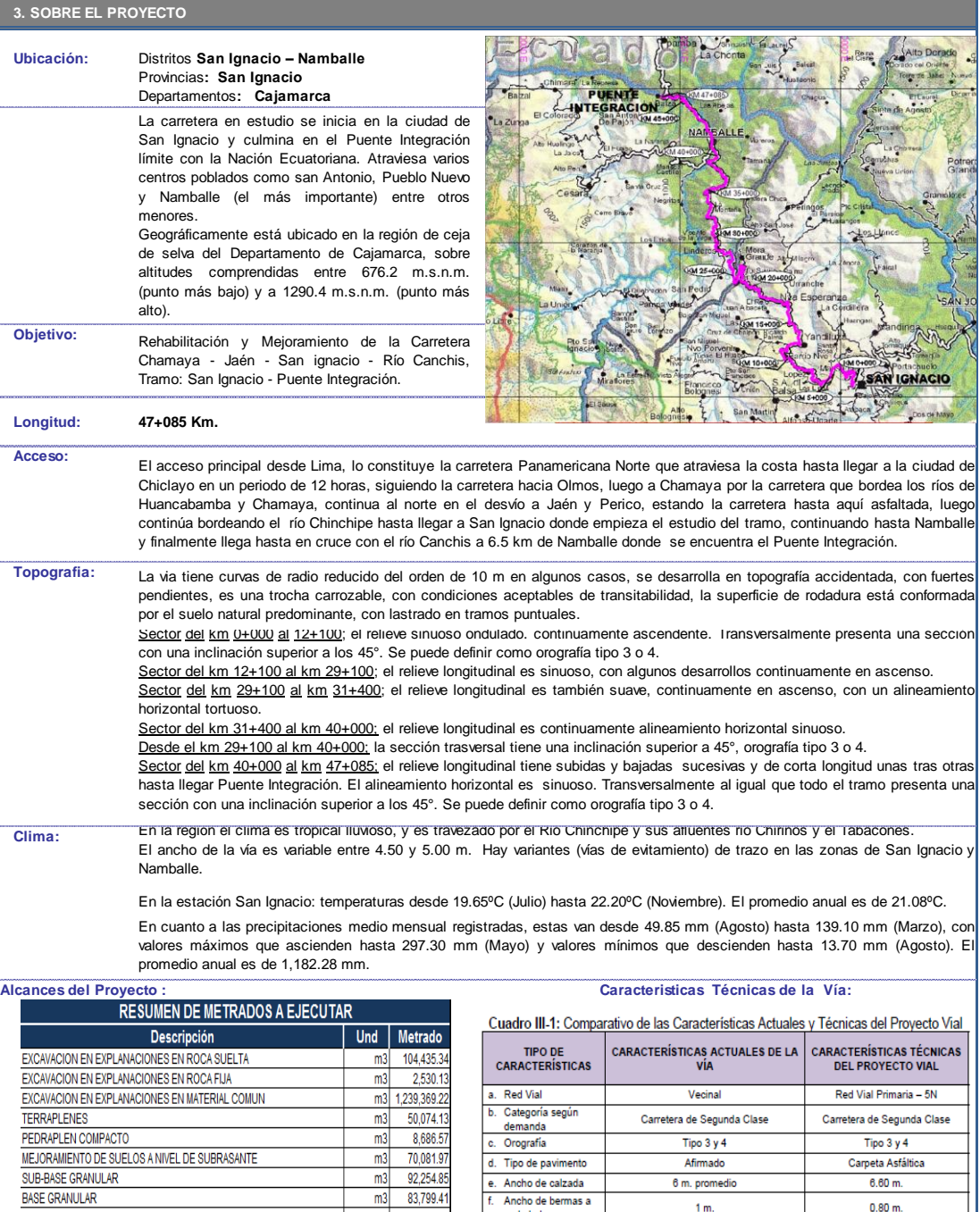

cada lado

cada lado<br>g. Pendiente máxima<br>h. Ancho y altura de la<br>cuneta

i. Ancho y ancha de la<br>cuneta<br>i. Velocidad directriz

h.

velocidad directiz<br>Radio mínimo y<br>máximo horizontales

k. Máximo sobreancho

I. Bombeo de calzada<br>m. Ancho de derecho

TIPO DE<br>CARACTERÍSTICAS

de vía

o. Puentes

n. Obras de arte

12%

No existen cunetas

 $20$  km/h

10 m. y 1000 m.

No existe sobreancho

 $5-6%$  aproximadamente

25 m. c/l del eje

Existe un total de 70 alcantarillas de<br>diferentes dimensiones, 1 tubería de<br>concreto, 1 tubería de PVC y 7 badenes

CARACTERÍSTICAS ACTUALES DE LA<br>VÍA

Quebrada el Puente km: 24+464<br>Rio Namballe km: 41+828<br>Rio Canchis: km: 47+080

de concreto o piedra.

10%

 $1.00 \times 0.50$ 

30 y 35 km/h

30 m. y 1000 m

 $4.6 m.$ 

2.5%

25 m. c/l del Eje

Alcantarillas nuevas: 125,<br>Reemplazo de Alcantarillas: 60 y<br>62,175.2 m. de Cunetas nuevas.

**CARACTERÍSTICAS TÉCNICAS<br>DEL PROYECTO VIAL** 

Mantenimiento de Puentes:<br>km: 24+464<br>km: 41+828

 $m3$ 37,941.87

 $m<sub>3</sub>$ 114,918.67

 $m3$ 21,621.38

 $\mathsf{k}\mathsf{g}$ 387,906.6

 $\overline{m}$  $2,223.0$ 

 $\overline{m}$ 64,123.00

 $m2$ 64,912.32

 $m2$ 17,732.00

 $m2$ 7,007.00

 $m2$ 

und

 $\overline{m}$ 8,850.00

 $\mathsf{m}$ 5,040.00

1,830.40

 $2.00$ 

PAVIMENTO DE CONCRETO ASFALTICO CALIENTE (MAC)

**CONCRETO** 

**CUNETAS** 

**PUENTES** 

**ALCANTARILLAS** 

**GEOMALLA TEJIDA** 

ACERO DE REFUERZO

GEOTEXTIL NO TEJIDO CLASE 1

GEOTEXTIL NO TEJIDO DE POLIPROPILENO

GEOTEXTIL NO TEJIDO DE POLIPROPILENO TIPO II

BARRERAS DE SEGURIDAD EN TRAMO RECTO

BARRERAS DE SEGURIDAD EN TRAMO CURVO

EXCAVACION PARA ESTRUCTURAS EN MATERIAL COMUN EN SECO

Del monto total ofertado, Obrainsa ejecuta el 53.35% de la obra, que se traduce en la ejecución de 18.08 km partiendo de San Ignacio hacia la frontera con Ecuador.

El plazo contractual se inicia el 16 de marzo del 2012 y terminará el 21 de agosto del 2013 ejecutándose una carretera de 8.5 m de ancho a nivel de asfalto en caliente de un espesor de 8.8 cm con obras completas de drenaje y señalización.

En su pico más alto se llegó a contar con 145 equipos entre ellos: 77 volquetes de 17 m3, 8 excavadoras de orugas, 4 tractores de oruga, 7 motoniveladoras, 8 rodillos, 7 cargadores frontales, 6 retroexcavadoras, 1 chancadora primaria, 1 chancadora secundaria y 1 terciaria, 1 planta de asfalto en caliente de 120 tn/h.

En el proyecto llegan a trabajar casi 600 personas entre personal profesional, técnico, empleados y obreros.

El presupuesto contractual que correspondía ejecutar a Obrainsa en esta obra fue de 115´817,780.13 nuevos soles, distribuidas en 123 partidas (ver Cuadro N°7).

Este es el punto de partida para el Team del Proyecto asignado por la empresa para esta obra y disponía de 640 días calendario para su ejecución y entrega con éxito en su alcance, costo y plazo.

#### **CUADRO N°7**

#### **PRESUPUESTO CONTRACTUAL ORIGINAL CARRETERA SAN IGNACIO PUENTE INTEGRACION TRAMO OBRAINSA**

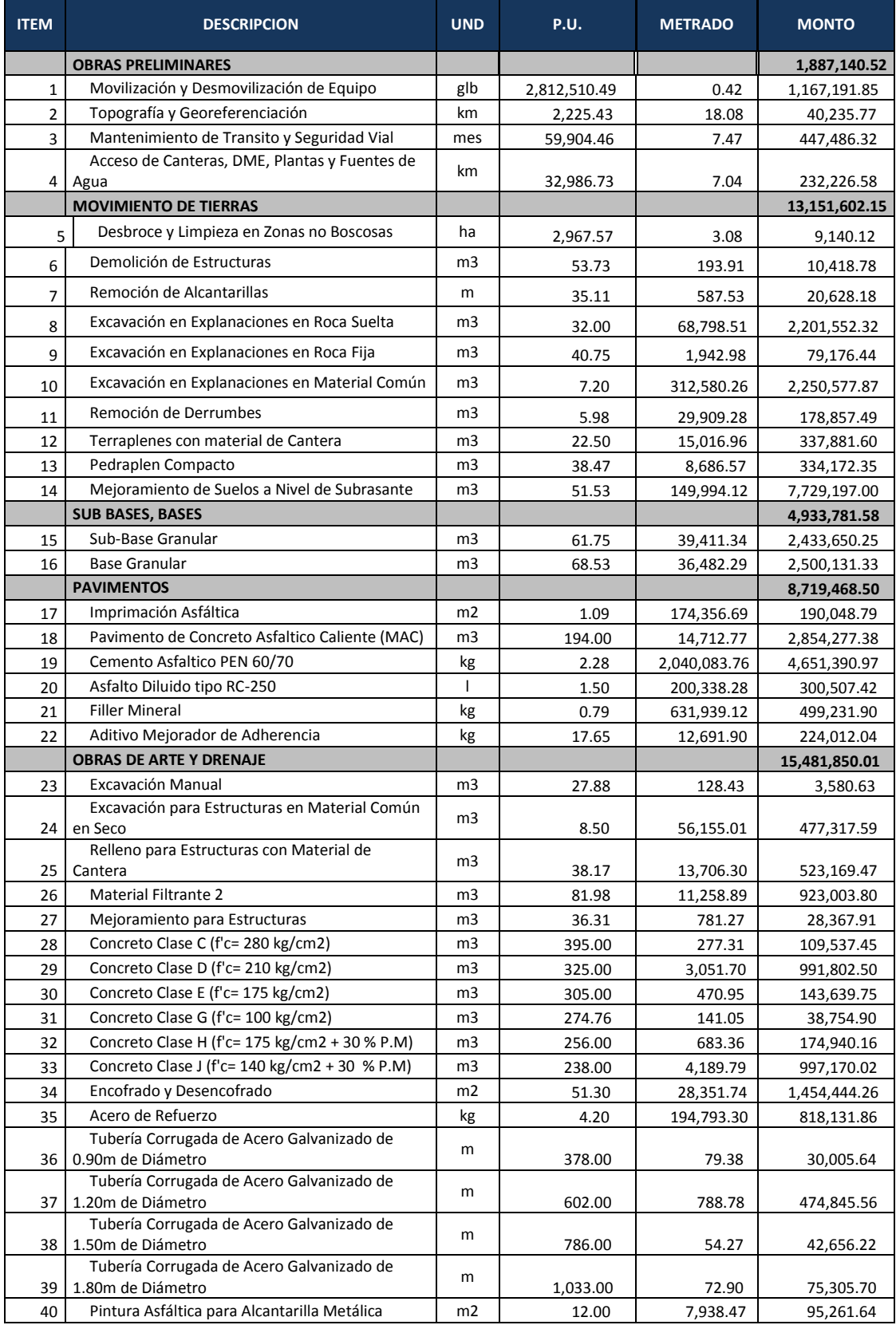

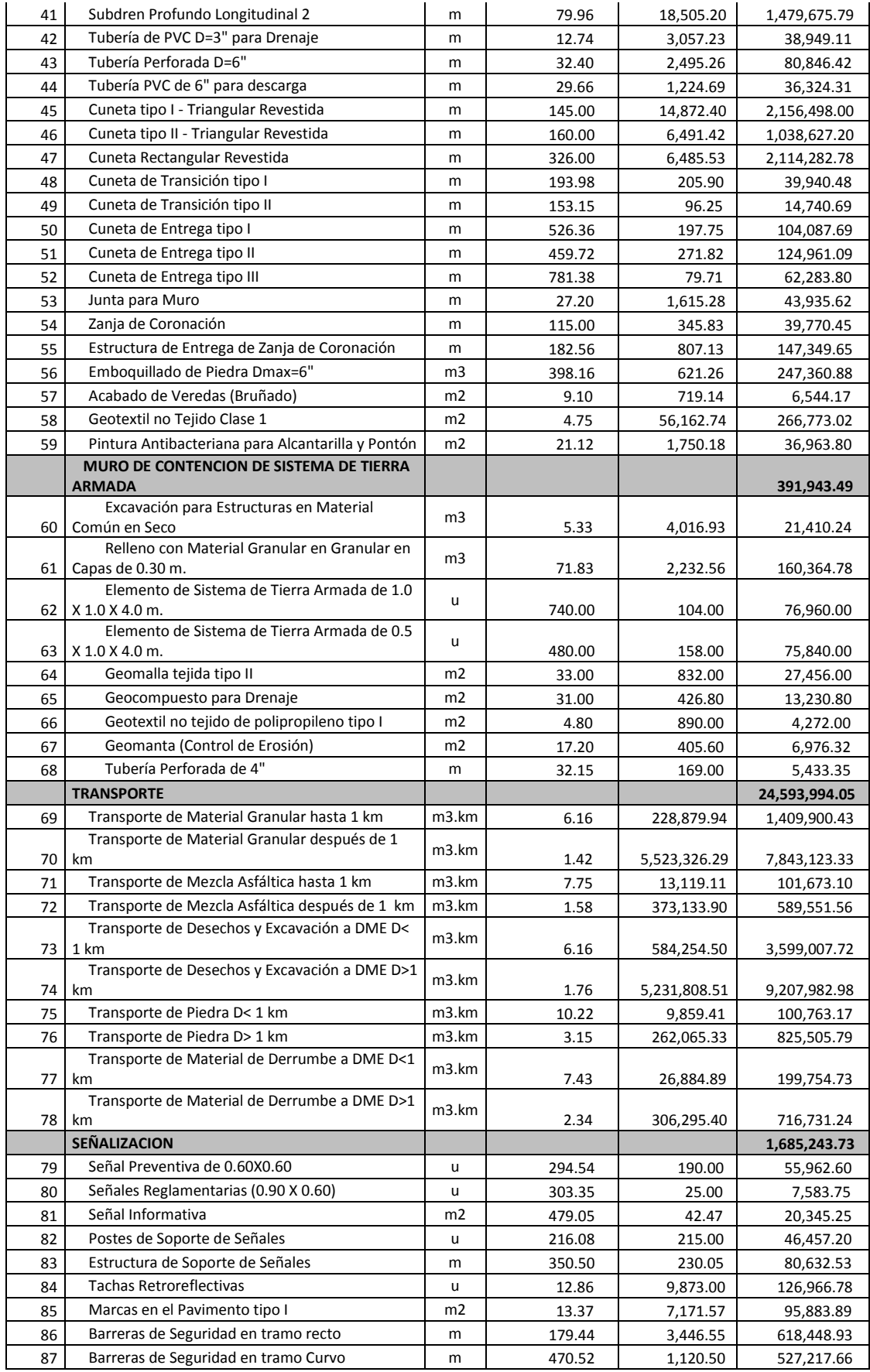

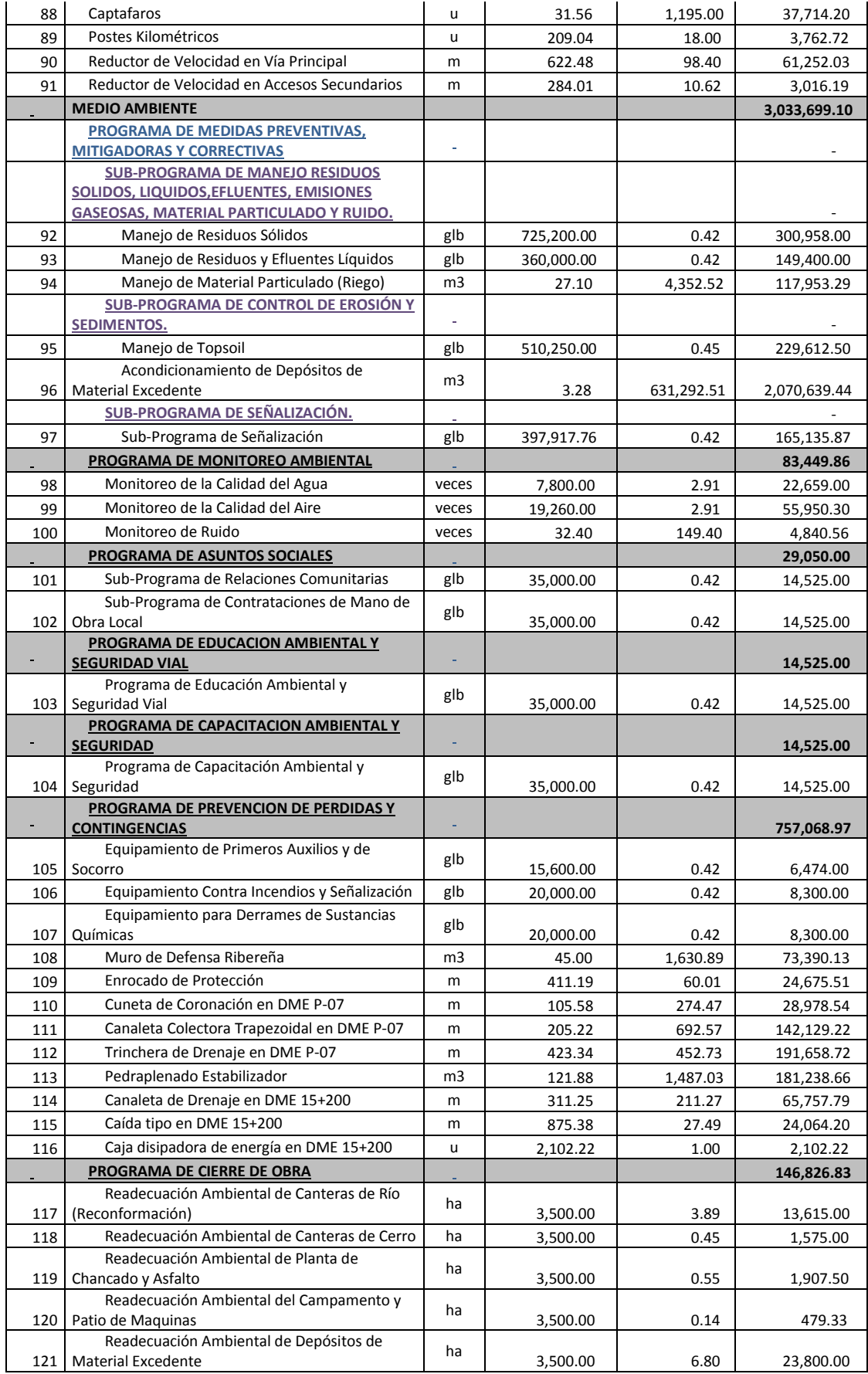

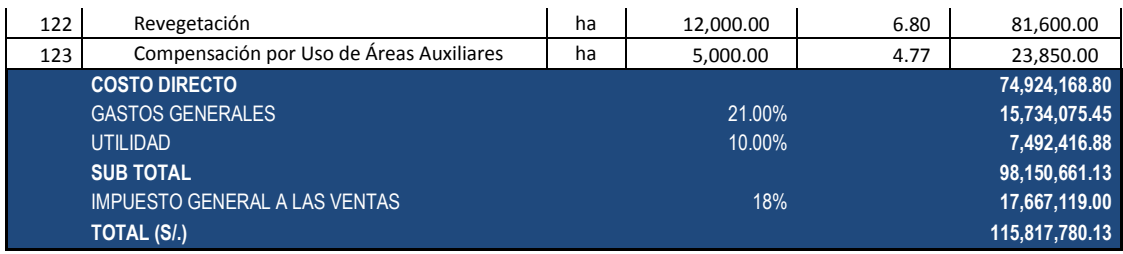

Con el presupuesto asignado, alcance y plazo contractual, se inició la Gestión del Proyecto en Tiempo y Costo a nivel de Costo Directo. Esto se hizo aplicando esta herramienta práctica y dinámica, de fácil uso y aplicación y que está basada en conocimientos y técnicas universalmente aceptadas. Para su seguimiento se usó cuadros en excel sencillos de llevar.

### **CAPITULO VI. DESARROLLO**

A continuación desarrollamos la metodología seguida:

# **1.- HACER UNA EDT DEL PROYECTO SEGÚN ESPECTATIVAS Y NECESIDADES DEL EQUIPO GESTOR.**

Haciendo uso de la experiencia, aplicando juicio experto y requerimientos de la gestión deseada, se propone y aprueba la EDT  $(^{14})$  para el presente proyecto, de 123 partidas que se tenía en el contrato ofertado, las comprimimos a 45 partidas en la EDT propuesta (ver Cuadro N°8).

Estas fueron agrupadas según rasgos de similitud, dificultad de control e importancia en la ejecución. Por ejemplo se juntó todas las partidas de transporte en una sola por su similitud en características y para su facilidad de control, se unió todas las partidas que involucran la preparación del asfalto en caliente (Pen, Filler, Mejorador de adherencia) ya que todas eran parte de un solo proceso y así sucesivamente se fue analizando partida por partida. En otros casos se desagregó una partida en otras más fáciles de controlar como es el caso de las partidas de Producción de Agregados que dieron lugar a partidas como: Agregados para mejoramientos, sub base, base, rellenos, concretos y asfalto, que por realizarse en etapas previas, en lugares diferentes y tener un gran impacto en la obra se colocó como partidas aparte.

<sup>14</sup> EDT: Estructura de Descomposición del Trabajo, es la descomposición de las actividades que componen un proyecto en paquetes de actividades más controlables y fáciles de medir.

#### **CUADRO N° 8**

## **PRESUPUESTO TOTAL DE OBRA SAN IGNACIO PUENTE INTEGRACIÓN EN EDT**

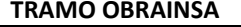

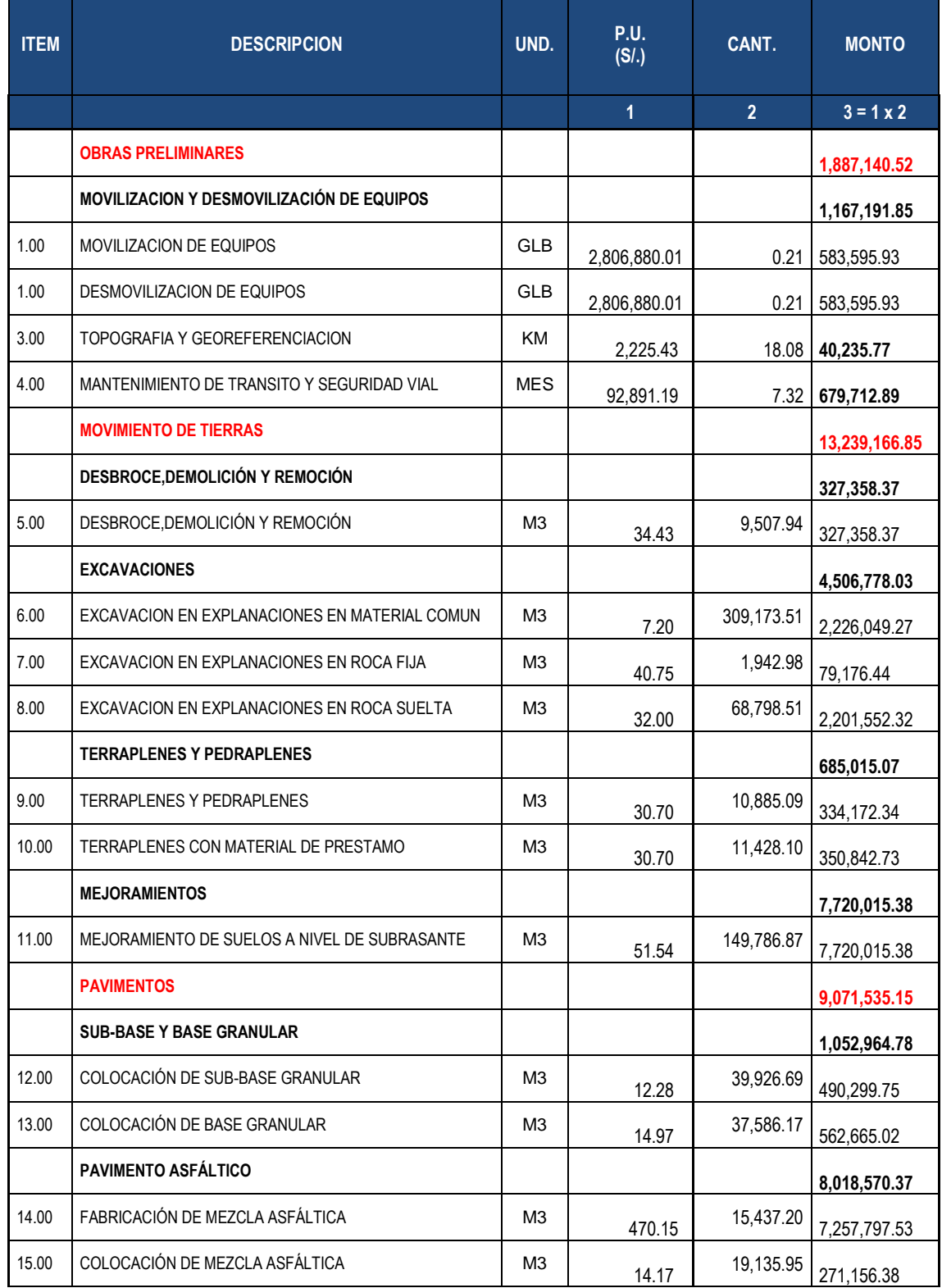

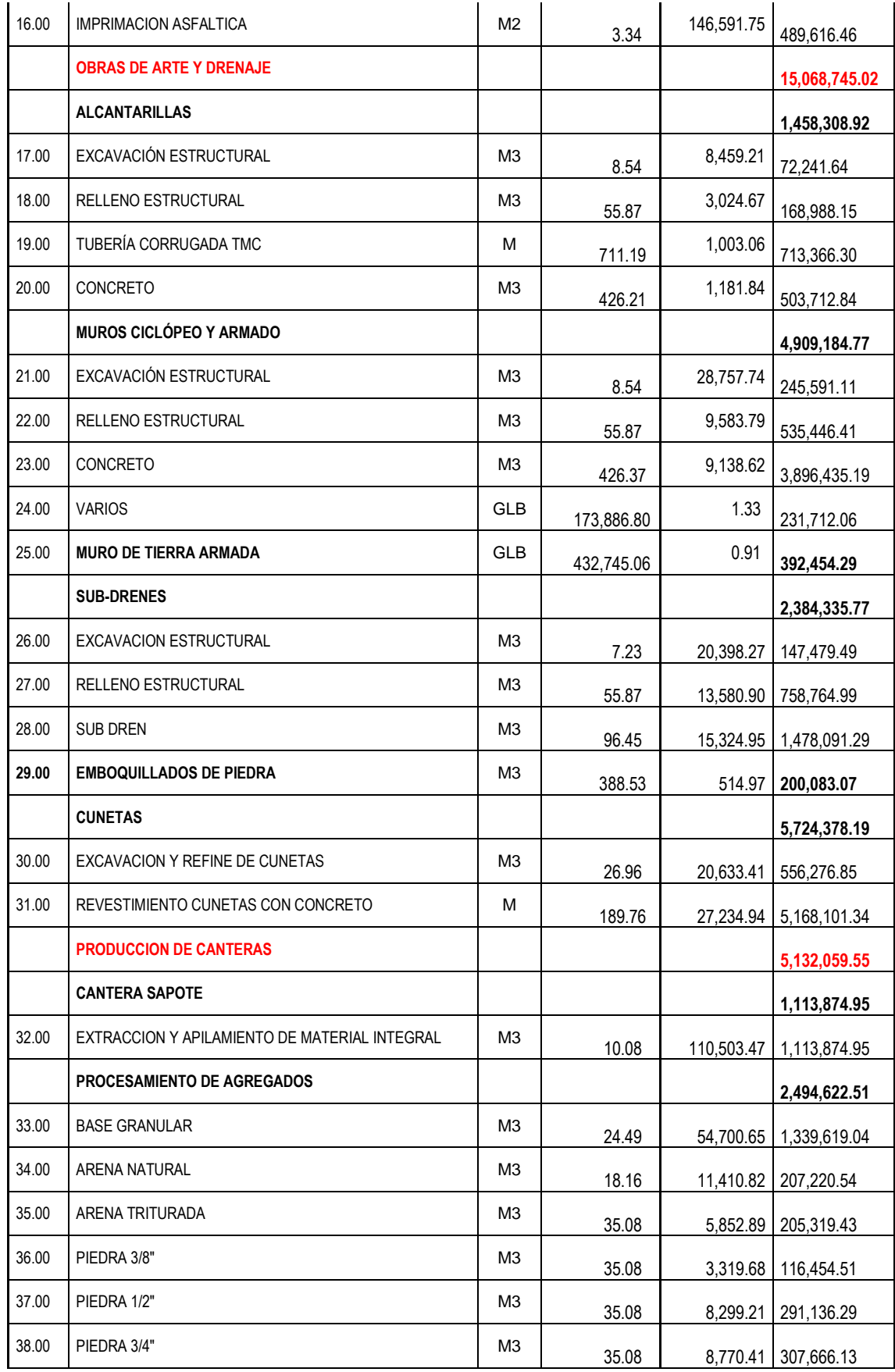

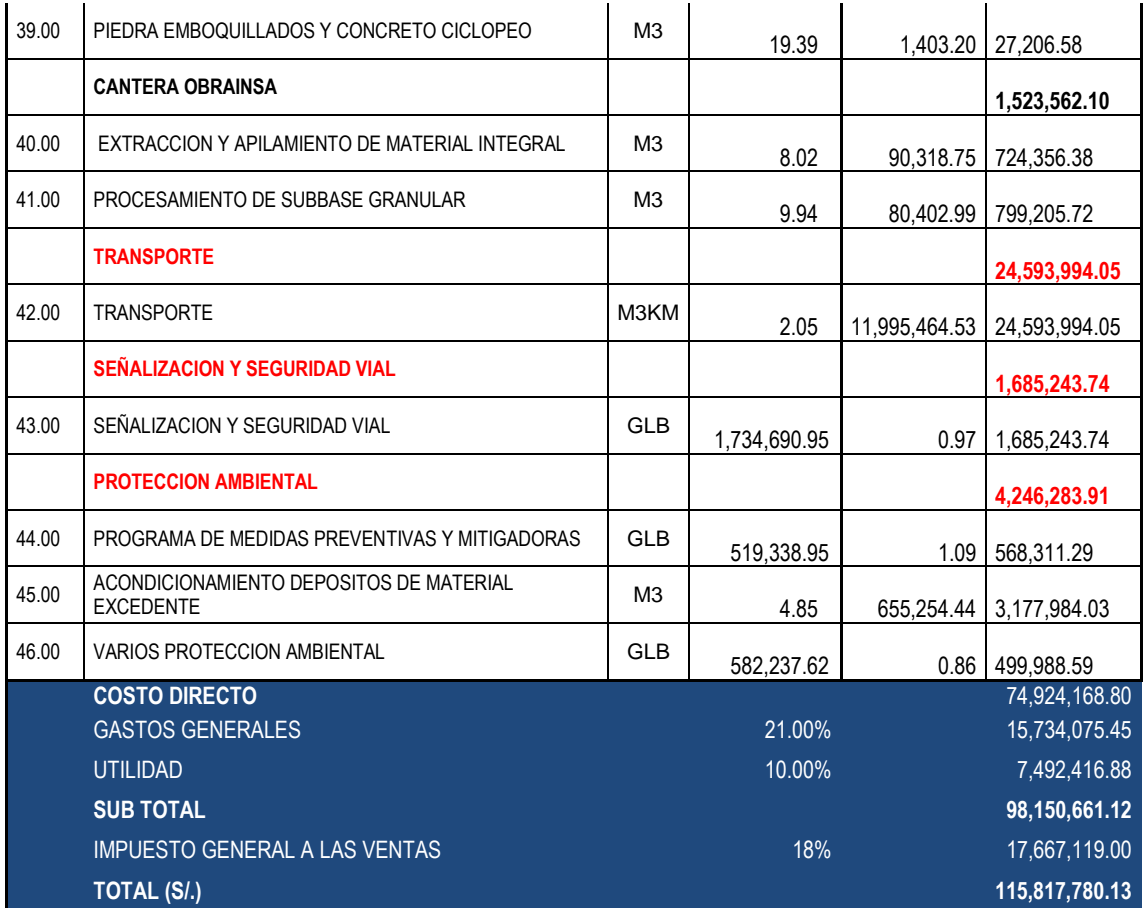

### **2.- HACER UN DIAGRAMA DE PARETO A LA EDT FORMULADA**

En base a la EDT propuesta, se hizo el diagrama de Pareto para determinar donde se concentrará los esfuerzos en la Gestión del Proyecto.

Como primer paso, escogimos la característica que nos interesaba hacer seguimiento y controlar, en este caso fue el costo, es decir la incidencia del costo de cada partida del presupuesto total en EDT a nivel de costo directo. Con esta característica escogida se hizo el Diagrama de Pareto y se separó las pocas partidas vitales de las muchas partidas triviales y así se concentró los esfuerzos en las primeras. En base a esta característica ordenamos el presupuesto en EDT de mayor a menor incidencia de costo (Ver Cuadro N°9) y se obtuvo la Gráfica de Pareto (Ver Gráfico N°3).

### **CUADRO N° 9**

**PRESUPUESTO TOTAL DE OBRA SAN IGNACIO PUENTE INTEGRACIÓN EN EDT ORDENADO DE MAYOR A MENOR INCIDENCIA DE SU COSTO EN EL PRESUPUESTO Y SU PROCENTAJE ACUMULADO**

| <b>ITEM</b> | <b>PARTIDA</b>                                       | <b>MONTO</b>  | %<br><b>ACUMUL</b> |
|-------------|------------------------------------------------------|---------------|--------------------|
| 41          | <b>TRANSPORTE</b>                                    | 24,593,994.05 | 32.83%             |
| 11          | MEJORAMIENTO DE SUELOS A NIVEL DE SUBRASANTE         | 7,720,015.38  | 43.13%             |
| 14          | FABRICACIÓN DE MEZCLA ASFÁLTICA                      | 7,257,797.53  | 52.82%             |
| 15          | REVESTIMIENTO CUNETAS CON CONCRETO                   | 5,168,101.34  | 59.71%             |
| 23          | CONCRETO                                             | 3,896,435.19  | 64.91%             |
| 24          | ACONDICIONAMIENTO DE DEPOSITOS DE MATERIAL EXCEDENTE | 3,177,984.03  | 69.16%             |
| 6           | EXCAVACION EN EXPLANACIONES EN MATERIAL COMUN        | 2,226,049.27  | 72.13%             |
| 8           | EXCAVACION EN EXPLANACIONES EN ROCA SUELTA           | 2,201,552.32  | 75.07%             |
| 9           | SEÑALIZACION Y SEGURIDAD VIAL                        | 1,685,243.74  | 77.31%             |
| 10          | <b>SUB DREN</b>                                      | 1,478,091.29  | 79.29%             |
| 11          | <b>BASE GRANULAR</b>                                 | 1,339,619.04  | 81.08%             |
| 12          | EXTRACCION Y APILAMIENTO DE MATERIAL INTEGRAL        | 1,113,874.95  | 82.56%             |
| 13          | PROCESAMIENTO DE SUBBASE GRANULAR                    | 799,205.72    | 83.63%             |
| 14          | <b>RELLENO ESTRUCTURAL</b>                           | 758,764.99    | 84.64%             |
| 15          | EXTRACCION Y APILAMIENTO DE MATERIAL INTEGRAL SB     | 724,356.38    | 85.61%             |
| 19          | TUBERÍA CORRUGADA TMC                                | 713,366.30    | 86.56%             |

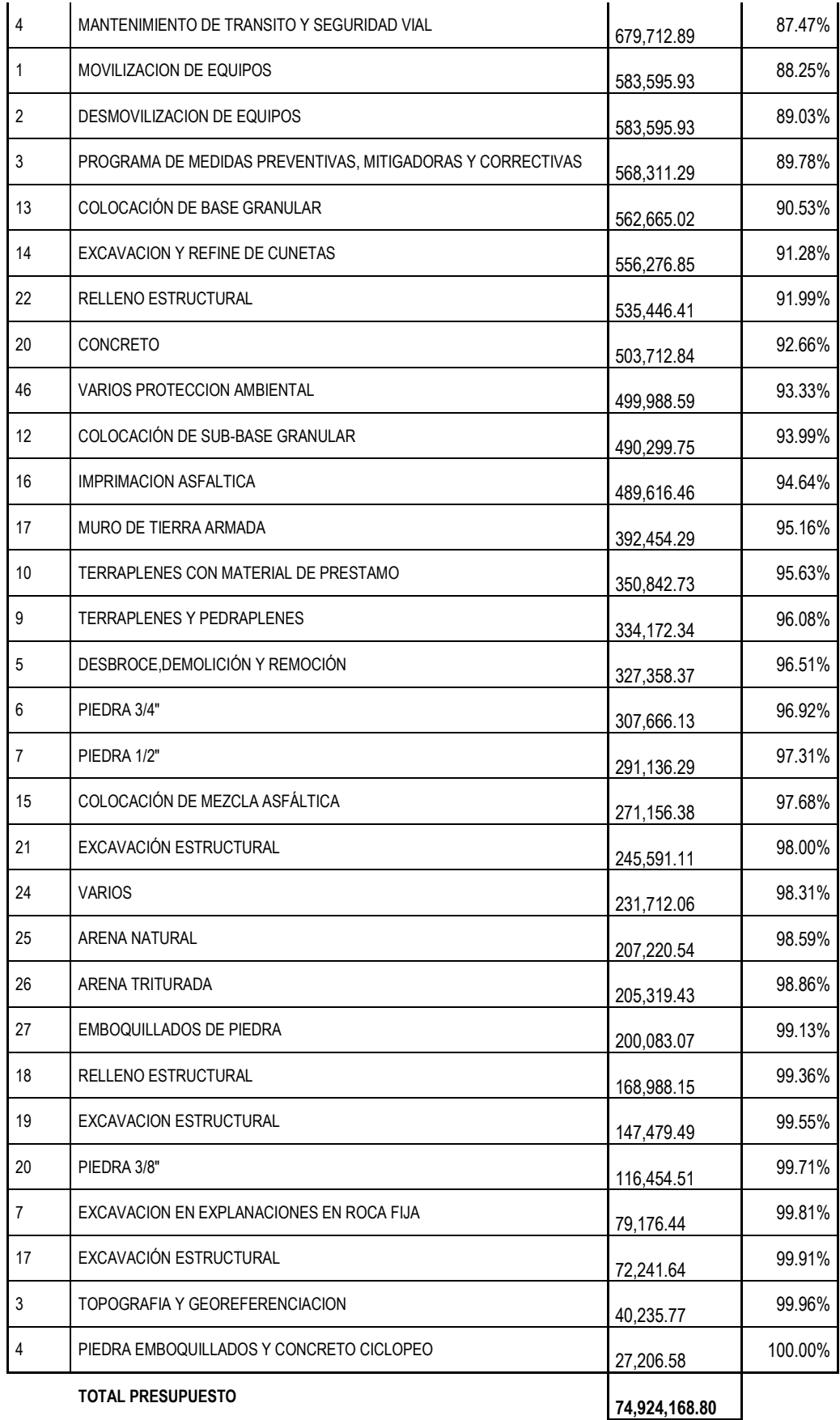

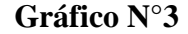

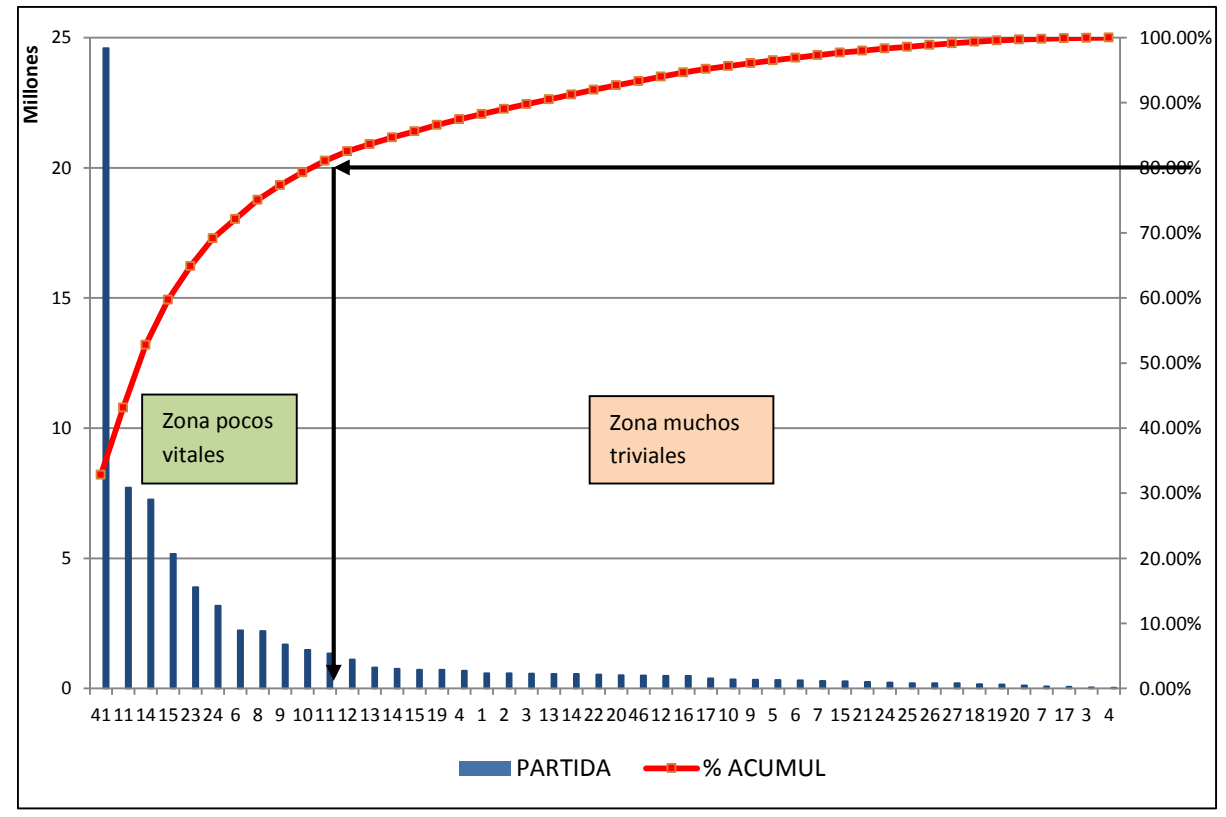

**DIAGRAMA DE PARETO DE EDT DEL PROYECTO**

Del Diagrama de Pareto vemos que la zona de las partidas pocas y vitales y que suman el 80% del presupuesto a costo directo son 10 y el resto son las muchas triviales. Entonces en estas partidas es donde se debe concentrar nuestro esfuerzo y hacerle un seguimiento constante. En el cuadro N° 10 podemos ver con fondo color verde, las pocas partidas vitales y con color amarillo las muchas partidas triviales. En esta etapa se definió hasta donde se puede concentrar nuestros esfuerzos, es decir no necesariamente se debe llegar a 80% de la incidencia buscada, más bien nuestra capacidad y experiencia nos puede ayudar a elegir hasta donde podemos hacer un buen seguimiento, además hay que recordar que todas las partidas no se ejecutan a la vez si no por etapas constructivas por lo que evaluando todas estas premisas es que se tomó la decisión de abarcar tres partidas más, es decir controlar y hacer seguimiento a 13 partidas del proyecto asegurando un control del 83,6% del presupuesto a costo directo de la obra. (Ver Cuadro N°10).

#### **CUADRO N° 10**

#### **PRESUPUESTO TOTAL DE OBRA SAN IGNACIO PUENTE INTEGRACIÓN EN EDT ORDENADO DE MAYOR A MENOR INCIDENCIA DE SU COSTO EN EL PRESUPUESTO Y SU PROCENTAJE ACUMULADO**

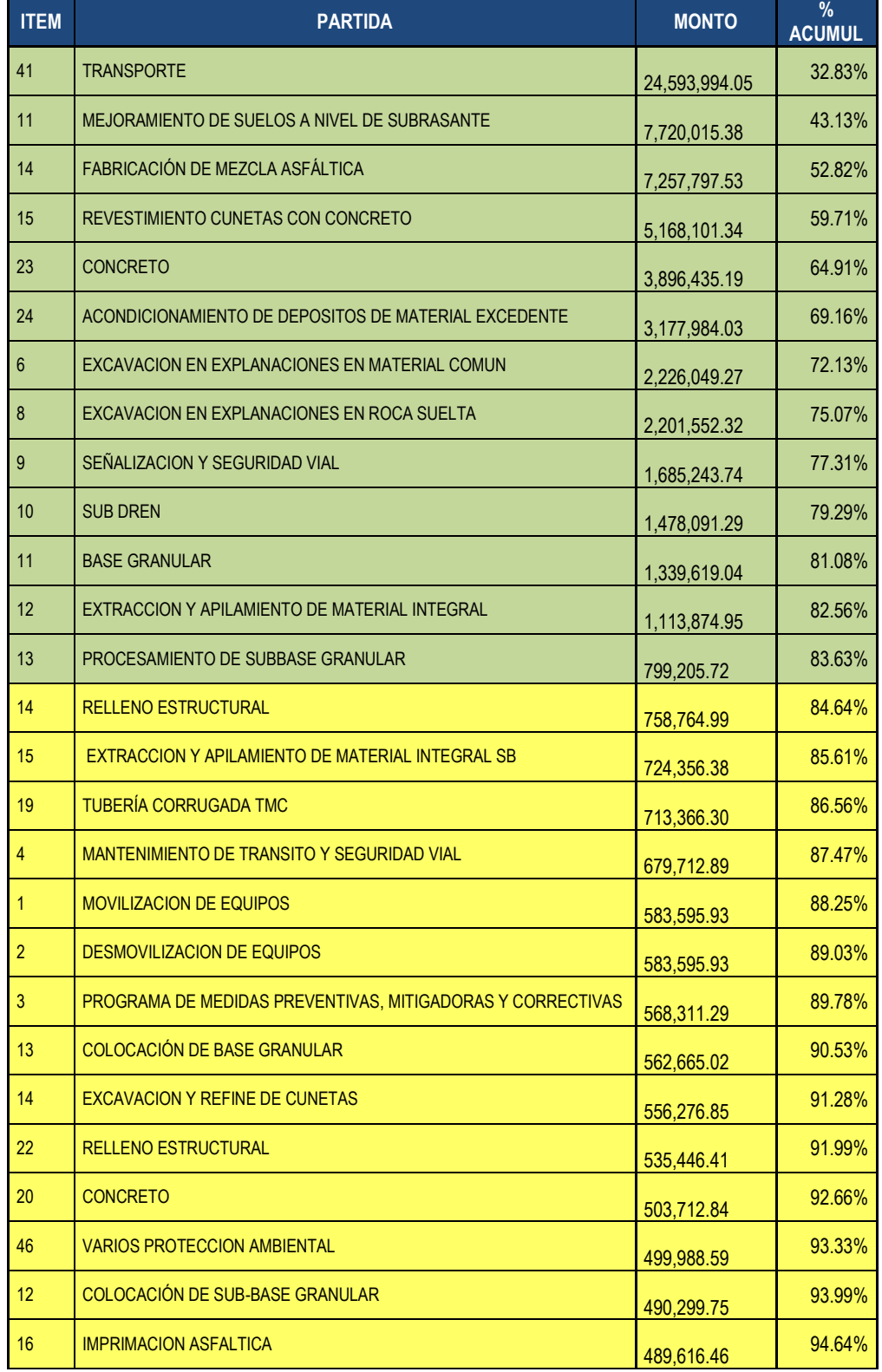

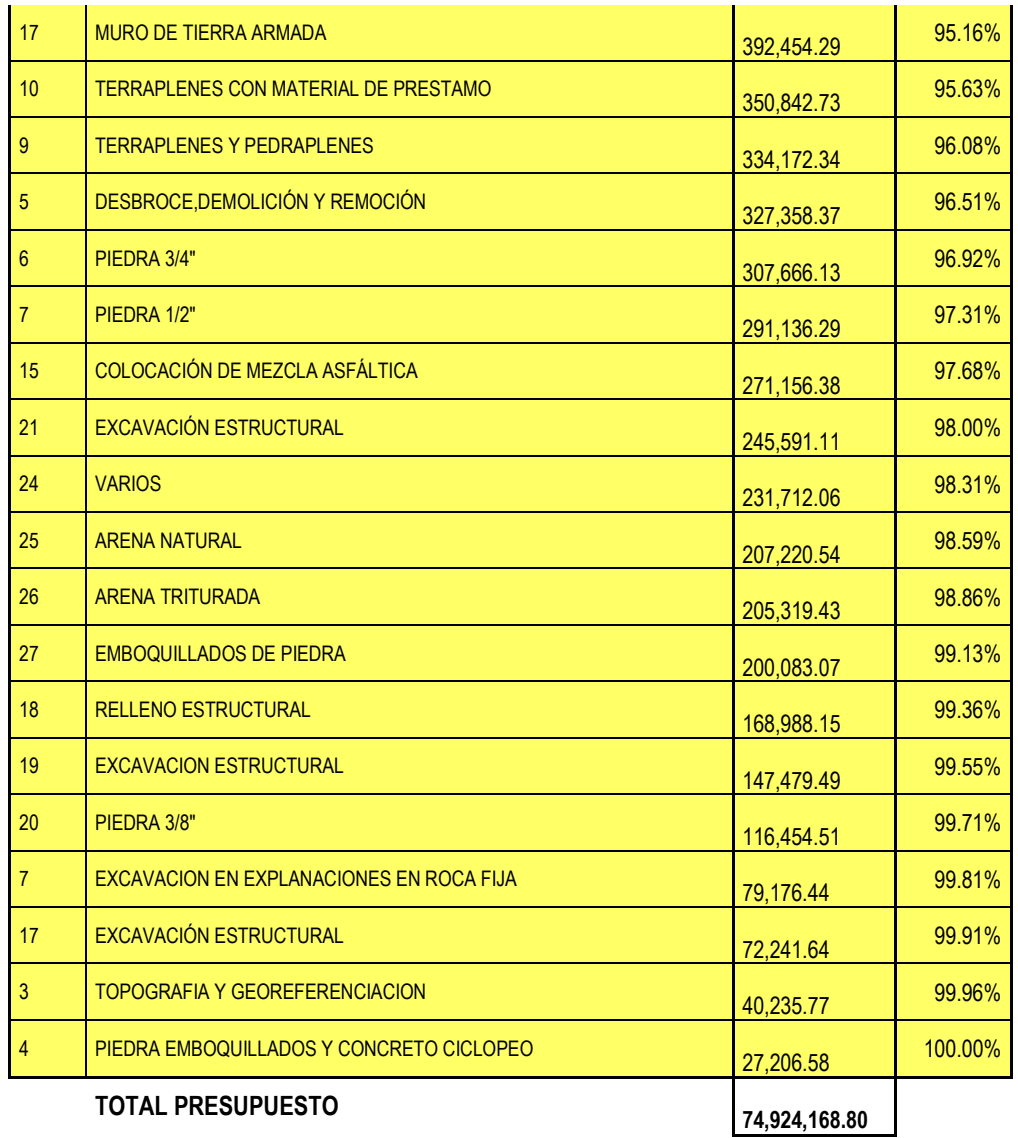

# **3.- EL TIEMPO - CAMINO DEL PLAN INICIAL PARA EJECUTAR LA OBRA**

El Plan de ejecución de obra aprobado por el Team del Proyecto se plasmó gráficamente en un Diagrama Tiempo – Camino, en el cual todas las áreas involucradas pudieron ver con más detalle: Cuándo iniciará la obra, en qué progresiva iniciará, con qué partida, para las partidas que necesiten hacer actividades previas como planos de replanteo o permisos, se podrán planificar con tiempo estas actividades previas, es decir todos pudieron saber en qué momento harán su parte y donde se les requerirá.

En el Gráfico N°4 podremos ver el Plan inicial de la ejecución del proyecto en un Gráfico Tiempo - Camino el cual se ve muy sencillo al iniciar la obra, pero conforme se fue avanzando en la ejecución, también éste sufrió modificaciones y actualizaciones de acuerdo a las facilidades o problemas que se vayan encontrando. La idea siempre es que el equipo involucrado en el proyecto siempre conozca el plan de ejecución de la obra actualizado. El gráfico Tiempo – Camino se debe actualizar cuando haya cambios en el plan de obra cualquiera que sea el motivo y debe ser conocido siempre por el equipo ejecutor del proyecto.

## **4.- OBTENCIÓN DE LOS COSTOS UNITARIOS TOPE O CONTROL Y EL PRESUPUESTO INTERNO META O REAL DE EJECUCIÓN**

Todas las partidas que conforman la EDT se pusieron a disposición del área de costos para ser analizadas al detalle partida por partida, tomando en cuenta en cada una, los costos reales de los diferentes recursos, los requerimientos constructivos, rendimientos históricos de equipo y mano de obra en condiciones similares (topográficas, climáticas, altura, constructivas, etc.) de obras anteriores y obtener el costo real más aproximado, con los cuales se hizo un presupuesto tope que servirá de control y seguimiento para los costos directos, es decir existirá un margen entre cada partida control y la ofertada por la empresa (plus) y solo cuando estos costos reales sean iguales a los ofertados, el mismo presupuesto ofertado puede servir también como presupuesto tope o control; a lo cual no es recomendable llegar, pues significaría que los costos unitarios a los que se ofertó la obra están sin ningún margen, lo cual es peligroso desde el punto de vista económico para la empresa.

También puede suceder lo contrario, que exista un déficit en la partida entre lo ofertado y la partida control, esto puede ocurrir si el presupuesto oferta con que se ha ganado la obra ha sido preparado por personal sin experiencia o si existiera un error involuntario en el planteamiento del costo unitario (omisión de algún recurso o precio de recurso no actualizado, etc). Teniendo en cuenta estos criterios, se hacen los costos unitarios tope de las partidas, acompañadas de los costos ofertados para darnos cuenta el plus o déficit en cada una de ellas. Estos costos reales dieron a la empresa el margen de utilidad esperada para el proyecto y este fue el punto económico de medición para su éxito a nivel de costo directo.

En el cuadro  $N^{\circ}11$ , se muestra el resumen interno de costos de la obra que fue formulado en base a los precios internos de cada partida, En el cuadro N°12, vemos un cuadro comparativo de presupuestos: el Presupuesto Ofertado o con el que se ganó la obra y el nuevo Presupuesto Interno o Compromiso, el cual es la meta en costo del proyecto. Con este cuadro se pudo ver las diferencias positivas o negativas entre las diferentes partidas y nos mostró ya una idea de las partidas donde se tendrá más cuidado al momento de ejecutar desde el punto de vista económico. Así mismo este

cuadro nos indica la utilidad esperada y qué partidas son las que contribuirán en mayor o menor medida a esto.

## **5.- CRONOGRAMA INTERNO VALORIZADO Y CRONOGRAMA DE RECURSOS: MANO DE OBRA, MATERIALES Y EQUIPO.**

En base a los precios unitarios reales obtenidos, y el programa de ejecución de obra se hizo el Cronograma Interno Valorizado de ejecución de obra, (cuadro N°13). Poniendo en práctica las recomendaciones del PMI, en base a este Cronograma Interno Valorizado obtenemos un cronograma de recursos necesarios para la ejecución de la obra mes a mes: Mano de obra, equipos y materiales. Esto es muy importante porque así se tendrá los recursos en su justa medida y en el momento requerido. Hacemos esto para cada recurso, primero para el recurso Mano de Obra. Obtenemos el Cronograma Valorizado en nuevos soles (Cuadro N° 14), al dividir este por el precio de la hora hombre obtenemos un cronograma en horas hombre mes a mes (Cuadro N° 15). Con las horas hombre mes a mes se puede obtener un Cronograma en Cantidades de Recurso, es decir saber cuántos operarios o peones se necesitará mes a mes, para esto, bastará con dividir las HH mensuales entre la cantidad de horas aproximadas que laborará el recurso que para este caso se supuso 200 horas por turno. Hecho esto se obtuvo el Cronograma en Cantidades de Mano de Obra (Cuadro N° 16).

Para el recurso Equipos se procede de igual manera, obtenemos el Cronograma Valorizado de Equipos (Cuadro N° 17), con este obtenemos el Cronograma de Horas Maquina mes a mes (Cuadro N° 18) y con este se obtiene el Cronograma de Cantidades de Equipos por cada familia, es decir cantidad de volquetes, tractores, etc. (Cuadro N° 19).

En el caso del recurso Materiales luego de obtener su cronograma valorizado, (Cuadro N° 20), bastó con dividir este entre el precio de cada material para obtener la cantidad programada mes a mes (Cuadro N° 21). Con esto podemos programar la compra de materiales a tiempo y en cantidades que necesitará la obra asegurando el abastecimiento a tiempo.
# **6.- GESTIÓN APLICANDO TRIPLE RESTRICCIÓN O TRIÁNGULO DE HIERRO DE LA ADMINISTRACIÒN**

La gestión de la obra a nivel de costo directo se aplicó entonces a las partidas previamente seleccionadas mediante el Diagrama de Pareto. En esta etapa de la gestión nos valemos de la triple restricción, entonces la gestión la centramos en tres aspectos Costo-Tiempo-Alcance.

Al evaluar el alcance del proyecto, vemos que las actividades a ejecutar ya están definidas por las partidas que conforman el presupuesto oferta, ya convertido a presupuesto en EDT, y su metrado a ejecutar, es decir qué y cuánto hay que ejecutar; los planos, que nos definen el lugar y detalles constructivos y las especificaciones técnicas del proyecto, que nos establecen los requerimientos técnicos de cómo debemos hacer cada partida, por lo que al estar definido el alcance contractualmente, sólo quedaron por controlar dos aspectos: Tiempo y Costo.

## **7.- CONTROLAMOS, HACEMOS SEGUIMIENTO Y CORRECCIONES Al PROYECTO APLICANDO LA GESTIÓN DEL VALOR GANADO**

#### *ELECCIÓN DE QUIEN EJECUTARÁ EL CONTROL Y SEGUIMIENTO*

La responsabilidad del Control y seguimiento deberá recaer en una persona especialmente designada a tal efecto. Para su elección, se deberá tener en cuenta condiciones mínimas requeridas como son: Conocimiento de las actividades constructivas, conocimientos en el manejo de la hoja de cálculo, capacidad de adaptación al medio, poseer un buen criterio de análisis e iniciativa para afrontar los problemas y de carácter sociales. El elegido en lo posible debería permanecer vinculado al proyecto durante todo su desarrollo.

Es imprescindible que el encargado conozca de cerca los procesos constructivos y el desenvolvimiento de las diferentes actividades y así pueda aplicar su experiencia y juicio experto cuando se requiera tanto en la etapa de planeamiento como en la etapa de seguimiento y control. Esta persona se encargó de diseñar los partes diarios de control y seguimiento más adecuados y acordes con la realidad del proyecto para las diferentes partidas. El responsable designó a un asistente de campo, el cual recorría los diferentes frentes de trabajo verificando el correcto llenado de los partes, recogiendo las inquietudes vinculadas con el plan y recolectando éstos al final de la jornada para su análisis, es decir fue el nexo entre la producción en campo y la oficina de control de costos directos y seguimientos. Esto no quiere decir que el encargado directo no visitaba los diferentes frentes de producción, más bien compartía su tiempo entre el campo y la oficina, pero sus salidas eran más por verificar alguna situación o datos y sugerir las acciones correctivas en caso de desviaciones en cuanto al plan o costo de las partidas en ejecución.

Los partes diarios de preferencia eran llenados por los encargados de los frentes de trabajo (ingenieros o capataces) o alguna otra persona que esté en contacto directo con las actividades de cada partida durante su ejecución y así tener la mayor certeza en la veracidad de los datos entregados.

Antes de iniciar el control, se informó al personal de campo involucrado en las actividades de producción, sobre la importancia de la tarea a emprender y solicitar su colaboración en la entrega de los datos más fidedignos que se les requiera. Este comunicado lo hizo el responsable directo del proyecto, es decir el Ingeniero Residente, (Gerente de Proyecto), resaltando la importancia del personal de campo dentro del proceso productivo y así lograr que éstos se sintiesen comprometidos e involucrados con el éxito de la actividad a iniciar. Esto se hizo en una reunión especialmente convocada para este fin y estuvieron presentes en ella los ingenieros de campo y los encargados de área de la obra.

#### *DISEÑO DE LOS PARTES DE CONTROL DIARIO*

Estos fueron concisos, de fácil llenado y que no demande mucho tiempo a los encargados de su llenado, pero a la vez contenían los datos necesarios para el rápido procesamiento y análisis en gabinete. Fueron en lo posible iguales en su diseño y uniformes para las diferentes partidas y en ellos se consignó el nombre de la partida, cantidad de recursos utilizados, mano de obra, equipo y materiales usados para su ejecución y el avance obtenido en el día en el frente de trabajo al que pertenece, y alguna observación que se crea conveniente informar. Si el encargado de frente estimaba conveniente dar algún otro dato, podía colocarlo en el parte, pero teniendo cuidado de no crear ninguna duda o confusión en el llenado de los datos exactos requeridos.

### *DISEÑO DE HOJAS DE CÁLCULO Y REPORTE FINAL*

El diseño de las hojas de cálculo, a las cuales se trasladó los datos de los partes de control diarios, fue responsabilidad exclusiva del encargado de control, y lo hizo en función a los recursos que tengan cada partida a controlar. Si bien su formato puede ser de libre albedrio y creatividad por parte del responsable, deberían ser de forma tal que su llenado sea fácil y rápido.

Todas las hojas contaban con datos comunes como: el nombre de la partida, unidad de medida y fecha a la que corresponden los datos. En lo posible se trataba que reporten al final los datos de CPI diarios y acumulados para ir comparando los ratios obtenidos con los ratios meta y en base a estos tomar decisiones como acciones correctivas, mejoras o continuar así si las cosas están por buen camino y de acuerdo al plan.

Estos datos se transformarán en datos históricos para otras obras con respecto a rendimientos, cuadrillas y costos, con las cuales se podrá armar presupuestos reales acordes a la realidad.

### **CAPÍTULO VII. RESULTADOS**

En la hoja de cálculo de seguimiento de cada partida*,* el responsable del control podía analizar y determinar en qué partida o parte del proceso constructivo se tenía que

Lo primero que se podía observar era el avance obtenido comparado con el programado para el mes, con el cual se determinaba el porcentaje alcanzado de la meta de producción programada.

Se verificaba los rendimientos reales de los equipos principales vinculados a la partida, los cuales eran comparados con la partida control, con lo cual se determinaba el equipo que no estaba llevando el ritmo de la producción, a la vez que se podía obtener un seguimiento de los rendimientos históricos a través del tiempo de este recurso.

Se obtuvo un comparativo de cada recurso (mano de obra, equipo y materiales) entre el costo real, por unidad de medida de pago, y el costo control con su respectivo porcentaje con lo cual se podía determinar el comportamiento del recurso dentro de cada partida.

Se estimaba que, de no haber imprevistos, al día siguiente se terminaría el procesamiento de datos, y con esto se estaba en condiciones de dar a conocer los resultados.

El análisis final se hacía en una reunión dinámica y breve con los responsables de las áreas de producción, dándoles a conocer los resultados y ellos mismos explicaban el porqué del comportamiento de las diferentes partidas buenas o malas, planteando las medidas correctivas si son necesarias o buscando mejorar los resultados si fuera posible.

La reunión de informe y análisis se enmarcaba dentro de las reuniones de planificación y coordinación diaria que se solía hacer para los trabajos del día siguiente, con lo cual, los responsables de área tendrían las medidas correctivas establecidas para su frente de trabajo lo antes posible. Estas medidas nuevamente eran evaluadas en las reuniones siguientes y así sucesivamente se retroalimentaba campo y oficina de control.

Para el caso de este trabajo, se han impreso las mismas hojas de cálculo de seguimiento y control con los datos reales obtenidos en campo a modo de ejemplo y de mostrar cómo es que se analizaba la información diariamente.

En las hojas de cálculo de seguimiento diario se obtenían los resultados día a día y también los resultados acumulados, que son los que finalmente dan el ponderado de la partida en días buenos, malos y con los diferentes altibajos que se dan siempre en todo proyecto. Los resultados diarios alertan el desempeño de la partida en el día a día y se evalúa la efectividad de las correcciones implementadas de inmediato.

Si en el seguimiento de obra se iba obteniendo CPIs en las partidas control mayores a 0.90 y menores a 1, el proyecto necesitará hacer unos ajustes menores para estar acorde al costo programado. Si los CPIs eran menores a 0.90 había que implementar medidas más fuertes por que la partida estaba en riesgo, por el contrario si los CPIs estaban por encima de 1, la partida control mostraba una utilidad por encima de la esperada, es decir la Gestión de Costo tenía un balance positivo.

Para una buena Gestión de Tiempo, y estar alineados con la programación, bastaba con ir verificando los avances programados en el mes e ir reprogramando la obra siempre, aunque esté esta adelantada y más aún si presentaba algún desfase el que tendría que reprogramarse incrementando recursos y planificando estos para cumplir las nuevas metas.

De los cuadros de seguimiento podemos observar el desenvolvimiento de las partidas control las cuales en su mayoría obtenemos los resultados esperados en costo y producción. Los CPIs logran remontar por encima de 0.90 y en algunos casos hasta por encima de 1, lo cual nos asegura el éxito del proyecto en plazo y costo. Se aplicaron las medidas correctivas que se creían más convenientes en las partidas con CPIs menores a 1.00 para remontar el resultado o en todo caso tratar de que este no empeore y controlar su costo si es que el resultado es afectado por un agente externo que ya no puede ser controlado o no depende del proyecto.

#### **CAPÍTULO VIII. ANÁLISIS DE LOS RESULTADOS OBTENIDOS**

El análisis de los resultados de hace diariamente para la toma de decisiones en el proyecto, por ejemplo, en la partida *Producción de Concreto,* esta empezó con déficit, con un CPI acumulado de 0.73, y analizando las causas a través del seguimiento, se pudo determinar que los recursos *Planta de Concreto* y *Generador* para que esta funcione aportaban mucho costo a la partida por tener que pagar horas mínimas de estos equipos y además de esto, por la poca producción requerida por los frentes de trabajo, en promedio 30 m3 diarios, terminaban por encarecer el costo unitario del producto, esto es el concreto. Se optó por prescindir de la planta de concreto y por lo tanto del generador y se instaló una planta artesanal, llamada planta campesina, en una elevación de terreno natural, en la cual no se invirtió mucho dinero y siempre se usaba el camión mezclador y una retroexcavadora para el carguío. Mientras se montaba la nueva planta se preparó más frentes de concreto y luego de dos semanas cuando ya estuvo lista, se preparó concreto en no menos de 50 m3 diarios en promedio con lo cual el costo empezó a disminuir y el CPI acumulado empezó a remontar hasta alcanzar 1.01 como CPI acumulado. ( ver Anexo N° 03 Fabricación de concreto)

En el caso que una partida que esté con CPI menor a 1, luego de ser analizada las causas que hacen que esté en negativo, y no pueda ser remontado su resultado por ser la causa de esta desviación un agente externo, se trató de controlar su resultado y sacar el máximo beneficio a las partidas que podían estar con un CPI por encima de 1. Se trató pues, de compensar los resultados adversos de algunas partidas optimizando al máximo las que sí se podían mejorar.

Este es el caso de la partida *Mejoramiento para Subrasante,* (ver Anexo N° 02), la cual para un mejor análisis se separó en 3 sub procesos o sub partidas claramente definidas: Extracción en Cantera, Excavación para Mejoramiento y Conformación para Mejoramiento. Se pudo constatar que el problema era la excavación para mejoramiento y que por un tema netamente constructivo la partida no podía producir lo planeado. Al excavar sólo un lado a la vez, para poder dar transitabilidad por el otro cada aproximadamente 20 minutos, los volquetes demoraban mucho en entrar a cargar y este tiempo la excavadora tenía tiempo muerto de producción sumado a que no podía excavar masivamente por que la altura de corte era de solo 0.90 m, lo que hacía encarecer la partida. Por otro lado era imposible usar tractor de oruga para el corte porque un cargador no podía maniobrar en tan poco espacio que existía en un carril para cargar a los volquetes el material de desecho a eliminar, por lo que la única máquina factible era la excavadora. Se optimizó el proceso lo más que se pudo y se pudo remontar el CPI de 0.53 a 0.78 pero sólo hasta allí se pudo llegar. La partida *Conformación para Mejoramiento* si bien empezó bien, con CPI 1.2 en promedio, este empezó a caer cuando se tuvo que conformar la subrasante, que no se había considerado en el análisis de precios, por lo que la partida tubo que absorber este costo, pero aun así se pudo mantener a un CPI acumulado de 0.91 que era aceptable. Estas dos partidas tenían problemas que no se podían mejorar más de lo hecho, una de proceso constructivo y otra de omisión de un proceso, por lo que tratamos de encontrar un balance en la partida *Extracción de Cantera*. Esta empezó mal asumiendo un costo de desbroce y limpieza de cantera sin producir ni un m3 de material, pero como esto estaba planificado se esperó a que empiece a producir para ver los costos y los primeros CPI fueron de 0.20 en promedio empezando a remontar hasta 1.05 al finalizar el primer mes, lo que nos arrojaba un resultado negativo de aproximadamente 0.7 de CPI en el promedio de las 3 sub partidas. Esto hacía que sigamos buscando otras alternativas para mejorar el costo urgentemente. En la cantera había que zarandear el material extraído antes de llevarlo a pista, pues el expediente técnico requería que el agregado sea un material granular de tamaño máximo 3`` y este en su estado natural tenía material mayor al permitido. Buscamos entonces ahorrarnos este proceso de zarandeo buscando un estrato mejor en la cantera y lo encontramos 550 metros más alejado. Esto permitió que se ahorre el proceso de zarandeo que equivalía aproximadamente a 5 nuevos soles por m3 pero que incrementaría el transporte en 0.50 nuevos soles el m3, el balance era 4.5 nuevos soles de ahorro por m3 de material. Esto permitió que al instante el costo de extracción bajara de 11.35 nuevos soles e a 6.5 nuevos soles el m3 y el CPI subiera de 1.2 a 1.9, cerrando finalmente con 1.85 acumulado. Todo esto llevó a que la partida mejore en su costo global hasta en 1.25 de CPI para terminar finalmente en 1.10. El SPI no era problema en esta partida, pues se superaba la meta de producción diaria, por lo que el programa de avance estaba conforme y esto lo demostraba el SPI obtenido de 1.27 y cerrar en 1.15.

Dentro de las partidas elegidas para hacer seguimiento y controlar habían dos que se dieron a subcontrato, estas fueron: Revestimiento Cunetas Con Concreto y Señalización y Seguridad Vial. Esto se decidió porque en el caso de cunetas, se sabía por experiencia de otras obras que no se era eficiente en la ejecución de esta partida y se conocía a otra empresa pequeña que se desempeñaba muy bien en esta actividad y con buena calidad en su trabajo, se pactó un precio atractivo para ellos y que a la vez nos garantice la utilidad esperada e incluso logrando un CPI de 1.17 en el costo pactado, lo que aseguraba la gestión de esta partida a nivel de costo y sólo bastó con asegurarse en darle un frente constante de tal forma de estar acorde con la programación, es decir con la gestión de tiempo.

En el caso de la partida Señalización y seguridad vial, igualmente existen en el mercado empresas especializadas en este rubro, por lo que se llegó a un acuerdo con una empresa con la que ya se había trabajado en otras obras, por lo tanto se conocía la calidad de su trabajo y el costo pactado fue a un CPI de 1.18 por lo que también la utilidad estaba asegurada y sólo había que asegurar frente de avance y controlar el programa.

Los resultados mes a mes los podemos corroborar con los resultados contables y vemos que efectivamente el proyecto se está encaminado según lo esperado.

Trasladamos los CPIs acumulados obtenidos mes a mes a un cuadro resumen (Cuadro N°22 y N°23) de tal forma de ver en un solo cuadro el resultado macro desde un punto de vista económico de la obra a través de las partidas control planteadas. Al trasladar los resultados a este cuadro vemos que nos indica los resultados de las partidas controladas, y lo que se busca es el resultado de la obra, por lo que sacamos un promedio del CPI obtenido de las partidas mes a mes. Esto ya nos da un indicador del resultado económico de la obra. Para cuando la obra no solo se recepciona sino que se termina su liquidación y es aceptada ésta por la entidad, el proyecto ha concluido y es cuando los CPIs acumulados a este momento son los finales de nuestro seguimiento.

Podemos ver en el cuadro N°24 que los CPIs resultantes tienen un rango desde 1.01 hasta 1.59 con un promedio aritmético de 1.25, por lo que aplicar este promedio no es el más realista y adecuado porque los datos extremos sesgan el resultado desviándolo

hacia éste. Entonces aplicamos un promedio ponderado en función al peso de la partida en el costo control. Podemos ver en el cuadro N°22 el monto que representa cada partida y su peso en el control y es por este peso que multiplicamos cada CPI acumulado final de cada partida, obteniendo un aporte de cada partida al CPI final del proyecto (Cuadro N°24) y ahora el CPI ponderado obtenido para el seguimiento de este proyecto es 1.20.

El resultado esperado para este proyecto fue de 16´762,495.42 nuevos soles y el CPI obtenido en nuestro seguimiento y control de costos es de 1.20, es decir que el resultado económico final según nuestro control debería ser el producto de 16´762,495.42 x 1.20 lo que nos da 20´119,875.87 nuevos soles. El resultado contable final en el Estado de Pérdidas y Ganancias de la obra es de 19´386,838.26 nuevos soles (ver anexo N° 09), es decir 733,037.61 nuevos soles menos, lo que nos da una desviación porcentual negativa de -3.78%, es decir que el seguimiento nos ha dado una proyección del resultado final con una desviación menor al 4.00%.

En cuanto al resultado de la Gestión del tiempo, SPI, este es 1.00 por que se entregó en el plazo final, sin multas ni penalidades.

### **CAPÍTULO IX. CONCLUSIONES**

- *8.1* **C**on la presente herramienta de Gestión de Costos Directos y Tiempo se puede obtener un eficaz y rápido control de la Gestión de Obra en estas áreas, haciendo un seguimiento correctivo a tiempo y sin gastos significativos para la obra como se demuestra con el presente Control de Costos Directos y Tiempo en la Obra Vial Mejoramiento de la Carretera San Ignacio – Puente Integración.
- *8.2* Al tener los resultados de costo y avance día a día de las principales partidas control, se puede analizar también las causas de su desempeño y corregirlas de inmediato, es decir tomar las acciones correctivas lo antes posible si son necesarias, o en caso contrario mantener su desempeño si los resultados son positivos como la partida Sub Dren que en toda su ejecución mantuvo ratios positivos (Anexos N° 08).
- *8.3* Se mantiene un control a nivel de costo y tiempo de la obra, logrando una eficiente gestión, que se ve reflejada en el Estado de Pérdidas y Ganancias al final de la Obra, que ratifican los CPIs acumulados en las diferentes partidas controladas, demostrando la efectividad de esta herramienta de Gestión de Costo y Tiempo. (Anexos N° 12)
- *8.4* Se ha obtenido un margen de -3.78% de rentabilidad respecto al proyectado con la Gestión de Costo planteada y su seguimiento. Esto se explica por las variables no controladas como son las otras partidas y los gastos generales.
- *8.5* Con la planificación Tiempo Camino se integra a todas las áreas vinculadas en la Gestión del Proyecto: Topografía, Ingeniería, Obras de Arte, Explanaciones, Pavimentos y Control de Calidad; a la vez que cada una de ellas logran saber cuándo y dónde se requerirá su participación efectiva en el proyecto, como se puede ver en la gráfica Tiempo – Camino (Gráfico N° 4) y que el PMI recomienda en su Gestión de Integración del Proyecto.
- *8.6* Con los formatos de Resultados por Partida logramos obtener rendimientos reales de equipos y de las diferentes partidas a través del desarrollo del proyecto, estos serán datos históricos como referencia para futuras obras.

### **CAPÍTULO X. RECOMENDACIONES**

- $\triangleright$  El plan de ejecución de obra debe ser actualizado cada vez que haya un cambio en el proyecto del Alcance, Tiempo o Costo y debe reflejarse en un nuevo diagrama Tiempo – Camino, que inmediatamente deben conocerlo todas las áreas involucradas en la Gestión del Proyecto y así siempre conocer las acciones que se están aplicando de momento y se aplicarán en un futuro cercano.
- En el momento de hacer el costo unitario de la partida control, esta deberá ser hecha por personal capacitado y con experiencia ejecutora, para proponer la cuadrilla más ideal, el equipo mecánico más acertado y los rendimientos más reales, y así poder tener un buen parámetro comparativo y saber de antemano la realidad de las partidas a controlar. (ver página 69, Obtención de las Partidas Control).
- Es de gran importancia realizar otras aplicaciones de esta herramienta en una nueva obra vial, para así obtener nuevos ratios en cuento a su efectividad y márgenes de confianza.

## **CAPÍTULO XI. REFERENCIAS BIBLIOGRÁFICAS**

ALIAGA VALDEZ, C. y ALIAGA CALDERON, C. (2003). Costos para la Gestión. (1°. ed.). Lima: Macro.

CRUZ RAMOS, Jorge. (2009). Costos Y Presupuestos En Carreteras. (1°.ed.). Lima: Grupo Universitario.

EYZAGUIRRE ACOSTA, Carlos. (2009). Excel Para Ingenieros. (1°.ed.). Lima: Macro.

EYZAGUIRRE ACOSTA, Carlos. (2009). Gestión de Proyectos con Project. (1°.ed.). Lima: Macro.

GARRBEY CHACON, Jorge. Antecedentes, Ventajas y Limitaciones Del Costeo por Actividades. Disponible en: <http://www.gestiopolis.com/recursos/documentos/fulldocs/fin1/costeaactivnorge.htm>

Gestión de Costos del Proyecto. 2014. <http://www.eoi.es./blogs/madeon/2014/01/23/gestión-del-costos-del-proyecto/> (Enero, 2015).

Gestión del Valor Ganado Paso a Paso. 2013. [http://jrodriguezweb.wordpress.com/2013/09/02/gestion-delvalor-ganado-paso-a](http://jrodriguezweb.wordpress.com/2013/09/02/gestion-delvalor-ganado-paso-a-paso/)[paso/.](http://jrodriguezweb.wordpress.com/2013/09/02/gestion-delvalor-ganado-paso-a-paso/) Enero 2015.

GOMEZ SANCHEZ, Rubén. Aplicación de los Costos de Calidad a la Construcción. Disponible en:

<http://www.gestiopolis.com/recursos/documentos/fulldocs/ger/aplicocacons.htm>

GONZALES, ALICIA. Diagrama de Pareto. [http://www.suagm.edu/umet/biblioteca/reserva\\_profesiones/alicia\\_gonzales\\_educ\\_52](http://www.suagm.edu/umet/biblioteca/reserva_profesiones/alicia_gonzales_educ_525/diagrama_de_pareto.pdf) [5/diagrama\\_de\\_pareto.pdf](http://www.suagm.edu/umet/biblioteca/reserva_profesiones/alicia_gonzales_educ_525/diagrama_de_pareto.pdf) (Enero, 2015).

GONZALEZ, María. Costos Estandar. Disponible en: <http://www.gestiopolis.com/recursos/documentos/fulldocs/fin/costostandarmaria.htm>

IBAÑEZ, Walter. (2010). Costos y Tiempos en Carreteras. (2°.ed.). Lima: Macro.

IBAÑEZ, Walter. (2012). Manual de Costos y Presupuestos de Obras Viales. (1°.ed.). Lima: Macro.

LEFCOVICH, Mauricio. Reducción de Costos – Análisis Críticos.2004: [http://www.gestiopolis.com/recursos/documentos/fulldocs/ger/redcoslefco.htm.](http://www.gestiopolis.com/recursos/documentos/fulldocs/ger/redcoslefco.htm) (2010).

LiderDeProyecto.com/El Triángulo de Administración de Proyectos. 2012. http://www.liderdeproyecto.com/manual/el\_triangulo\_de\_administracion\_de [\\_proyectos.html.](http://www.liderdeproyecto.com/manual/el_triangulo_de_administracion_de%20_proyectos.html) (Enero, 2015).

MARES MEDINA, Luis Alfonso. (2011). Manual de Partidas y Costos de Carreteras. (2°.ed.). Lima: Megabyte.

MELENDEZ DE LA CRUZ, Felipe. Nuevo Versión del PMBOK-Edición 2013. [http://www.pmi.org.pe/portal/images/docs/presentaciones](http://www.pmi.org.pe/portal/images/docs/presentaciones-eventos/2013/pmbok_5taedicion_felipe_melendez.pdf)[eventos/2013/pmbok\\_5taedicion\\_felipe\\_melendez.pdf.](http://www.pmi.org.pe/portal/images/docs/presentaciones-eventos/2013/pmbok_5taedicion_felipe_melendez.pdf) (Enero, 2015).

MINISTERIO DE TRANSPORTES Y COMUNICACIONES. (2013) Manual De Carreteras. Especificaciones Técnicas Generales Para Construcción EG-2013. (2013). (2°.ed.). Perú:Macro.

OLIVEROS SALAS BAHAMONSDES SANCHEZ. Métodos de "Valor Ganado" Para Control de Obras XIV Congreso Nacional de Ingeniería Civil. Disponibles en: http//www.construccion.org.pe

PEREZ CAMPAÑA, Marisol. La Función de Control Como Parte Integrada a la Gestión de Producción. (2002). <http://www.gestiopolis.com/canales/gerencia/articulos/67/funcontgesprod.htm>

PROYECTOS AGILES.<http://www.proyectosagiles.org/triangulo-hierro> .

(Enero, 2015).

QUEZADA LUCIO, Nel. Estadística para Ingenieros. Editorial Macro. 1era. Edición Lima, 2010.

RIVERA E,Gustavo. Emulsiones Asfálticas. Editorial Alfaomega. 4ta. Edición México, 1998.

RODRIGUEZ CASTILLEJO, Walter. (2002). Aprendiendo a Programar y controlar Obras Aplicando el MS Project 2000. Perú: Macro.

RODRIGUEZ CASTILLEJO, Walter. (2001). Fundamentos de Programación, Reprogramación, Calidad Total y Seguridad Total de Obras Civiles. Perú: Macro.

RODRIGUEZ CASTILLEJO, Walter. (2006). Gerencia de Construcción y del Tiempo, Planeamiento Estratégico Táctico, Operativo y de Contingencia (1°.ed.). Perú: Macro.

RODRIGUEZ CASTILLEJO, Walter. (2013). Gerencia De Construcción y del Tiempo-Costo Programación y Control De Obras. (2°.ed.). Perú: Macro.

ROMERO MORENO, Gesvin. (2007). Gestión de Proyectos. (1°.ed.). Perú: Megabyte.

RUSCHANOFF, Fabián. La Gestión de Costos en la Nueva Economía. 2002. <http://www.gestiopolis.com/canales/gerencial/articulos/21/gescosne.htm>

SALES, Matías-PEREZ, Marcelo. Diagrama de Pareto. Disponible en <http://wwwgestiopolis.com/recursos/documentos/fulldocs>

SALINAS SEMINARIO, Miguel. Costos, Presupuestos, Valorizaciones y Liquidaciones de obra. Editorial ICG Edición 2002. Perú.

SALVARREDY, Julián. GARCIA FRONTI, Verónica. GARCIA FRONTI, Javier. (2002). Gerenciamiento de Proyectos con Microsoft Excel y Microsoft Project. (1°.ed.). Argentina. Omicrom System.

SOLANO MORALES, Marvin. El Sistema de Costeo ABC. Disponible en <http://www.gestiopolis.com/recursos/documentos/fulldocs/ger/cosproducaleja.htm>

SPARH. Las Tres Restricciones Tradicionales y las Posibles Alteraciones de los Proyectos. 2005. [http://www.sparh.com.mx/noticias/costo-tiempo-alcance.html.](http://www.sparh.com.mx/noticias/costo-tiempo-alcance.html) (enero, 2005)

Técnicas de Gestión del Tiempo. Disponible en: [http://www.iespana.es/topsecrets/documentos/tiempo.htm.](http://www.iespana.es/topsecrets/documentos/tiempo.htm)

Tutorial Gestión de Costes de la Construcción. [http://www.monografias.com/trabajos](http://www.monografias.com/trabajos-pdf5/tutorial-gestion-costes-construccion/tutorial-gestion-costes-construccion.shtml)[pdf5/tutorial-gestion-costes-construccion/tutorial-gestion-costes-construccion.shtml.](http://www.monografias.com/trabajos-pdf5/tutorial-gestion-costes-construccion/tutorial-gestion-costes-construccion.shtml) (enero 2015)

UDOLKIN DAKOVA, Sergey. (2014). Contabilidad de Costos y de Gestión. (1°.ed.). Lima: Universidad del Pacífico.

WELSCH, G., HILTON, R., GORDON, P., RIVERA, C. (2005). Presupuestos Planificación y Control. (6°.ed.). México: Pearson Prentice Hall.

UGARTE CONTRERAS, Olger. (2010). Planificación y Control de Proyectos con Primavera P6. (1°.ed.). Lima: Macro.

*ANEXOS*
## *N° 01*

## *CONTROL DE TRANSPORTE*

## *N° 02 CONTROL DE MEJORAMIENTO DE SUELOS A NIVEL DE SUBRASANTE*

*N° 03* 

## *CONTROL DE MEZCLA ASFALTICA*

*N° 04 CONTROL FABRICACIÓN DE CONCRETO*
### *N° 05 CONTROL ACONDICIONAMIENTO DE MATERIAL EXCEDENTE*

# *N° 06 CONTROL DE EXCAVACIÓN EN EXPLANACIONES EN MATERIAL COMÚN*

## *N° 07 CONTROL DE EXCAVACIÓN EN EXPLANACIONES EN ROCA SUELTA*

*N° 08 CONTROL SUB DREN*

#### *N° 09*

### *CONTROL BASE GRANULAR*

# *N° 10 EXTRACCIÓN Y APILAMIENTO DE MATERIAL INTEGRAL*

*N° 11* 

*CONTROL PROCESAMIENTO SUB BASE GRANULAR*
$N^{\bullet} 12$ 

ESTADO GANANCIAS Y PÉRDIDAS FINAL DE OBRA